# U 盘和 SD 卡高速文件管理控制芯片 CH378

## 手册 版本:4B http://wch.cn

## 1、概述

CH378 是文件管理控制芯片,用于单片机系统快速读写 U 盘或者 SD 卡中的文件。

CH378 支持 USB 设备方式和 USB 主机方式, 并且内置了 USB 通讯协议的基本固件, 内置了处理 Mass-Storage 海量存储设备的专用通讯协议的固件,内置了 SD 卡的通讯接口固件, 内置了 FAT16 和 FAT32 以及 FAT12 文件系统的管理固件, 支持常用的 USB 存储设备 (包括 U 盘/USB 硬盘/USB 闪存盘 /USB 读卡器) 和 SD 卡(包括标准容量 SD 卡和高容量 HC-SD 卡以及协议兼容的 MMC 卡和 TF 卡)。

CH378 支持三种通讯接口:8 位并口、SPI 接口或者异步串口,单片机/DSP/MCU/MPU 等控制器可 以通过上述任何一种通讯接口控制 CH378 芯片,存取 U 盘或者 SD 卡中的文件或者与计算机通讯。

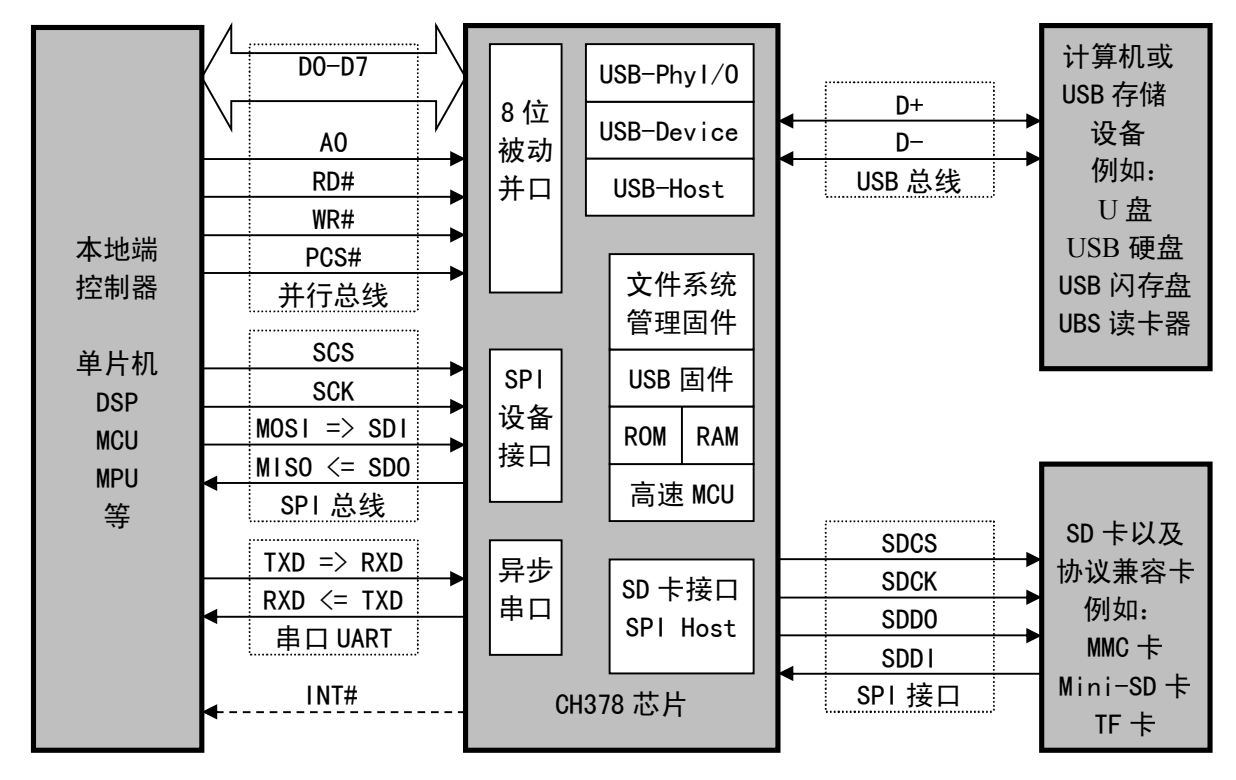

下图为 CH378 的应用框图。

## 2、特点

- 支持 12Mbps 全速和 480Mbps 高速 USB 通讯,外围元器件只需要晶体和电容。
- 支持 USB-HOST 主机接口和 USB-DEVICE 设备接口, 支持动态切换主机方式和设备方式。
- **支持 USB 设备的控制传输、批量传输和中断传输。**
- 自动检测 USB 设备或 SD 卡的连接和断开, 提供设备连接和断开的事件通知。
- 提供最高 50MHz 的 SPI 主机接口,支持 SD 卡以及与其协议兼容的 MMC 卡和 TF 卡等。
- **内置 USB 控制传输的协议处理器, 简化常用的控制传输。**
- 内置固件处理海量存储设备的专用通讯协议,支持 Bulk-Only 传输协议和 SCSI、UFI、RBC 或 等效命令集的 USB 存储设备(包括 U 盘/USB 硬盘/USB 闪存盘/USB 读卡器)。
- 内置 FAT16 和 FAT32 以及 FAT12 文件系统的管理固件,支持容量高达 32GB 的 U 盘和 SD 卡。
- 提供文件管理功能:打开、新建或删除文件、枚举和搜索文件、创建子目录、支持长文件名。
- 提供文件读写功能: 以字节为最小单位或者以扇区为单位对多级子目录下的文件进行读写。
- 提供磁盘管理功能:初始化磁盘、查询物理容量、查询剩余空间、物理扇区读写。
- 提供芯片自动演示功能,演示文件的创建和读写。
- 提供高速 8 位被动并行接口, 支持连接到单片机的并行数据总线。
- 提供最高 30MHz 速度的 SPI 设备接口, 支持连接到单片机的 SPI 串行总线。
- 提供最高 10Mbps 速度的异步串口,支持连接到单片机的串行口,支持通讯波特率动态调整。
- 支持低功耗模式。
- 内置 20K RAM, 可当文件读写缓冲区使用, 也可当普通 RAM 使用, 极大降低了外部系统的资源 要求。
- 提供 LQFP64M 或 LQFP128 无铅封装, 兼容 RoHS。
- 3、封装

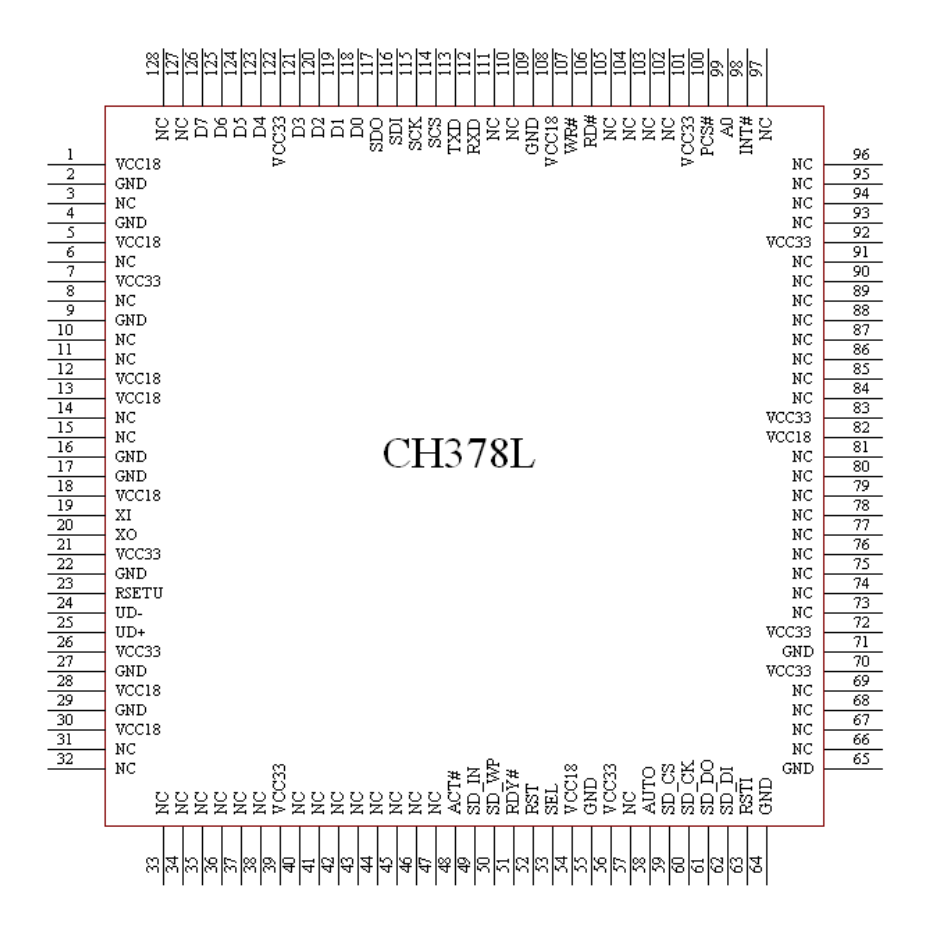

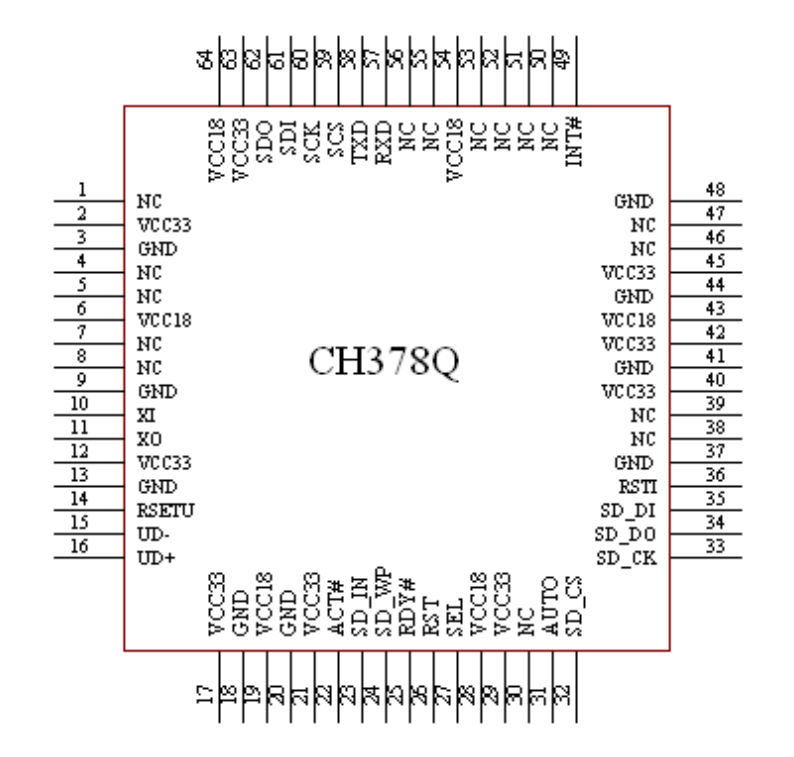

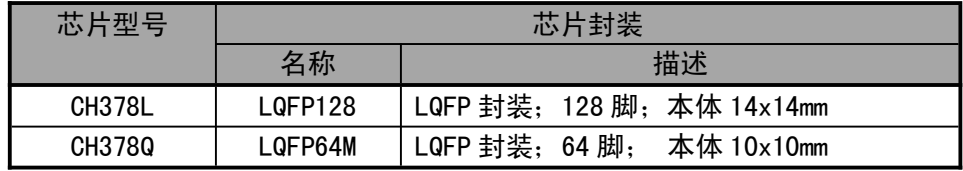

# 、引脚

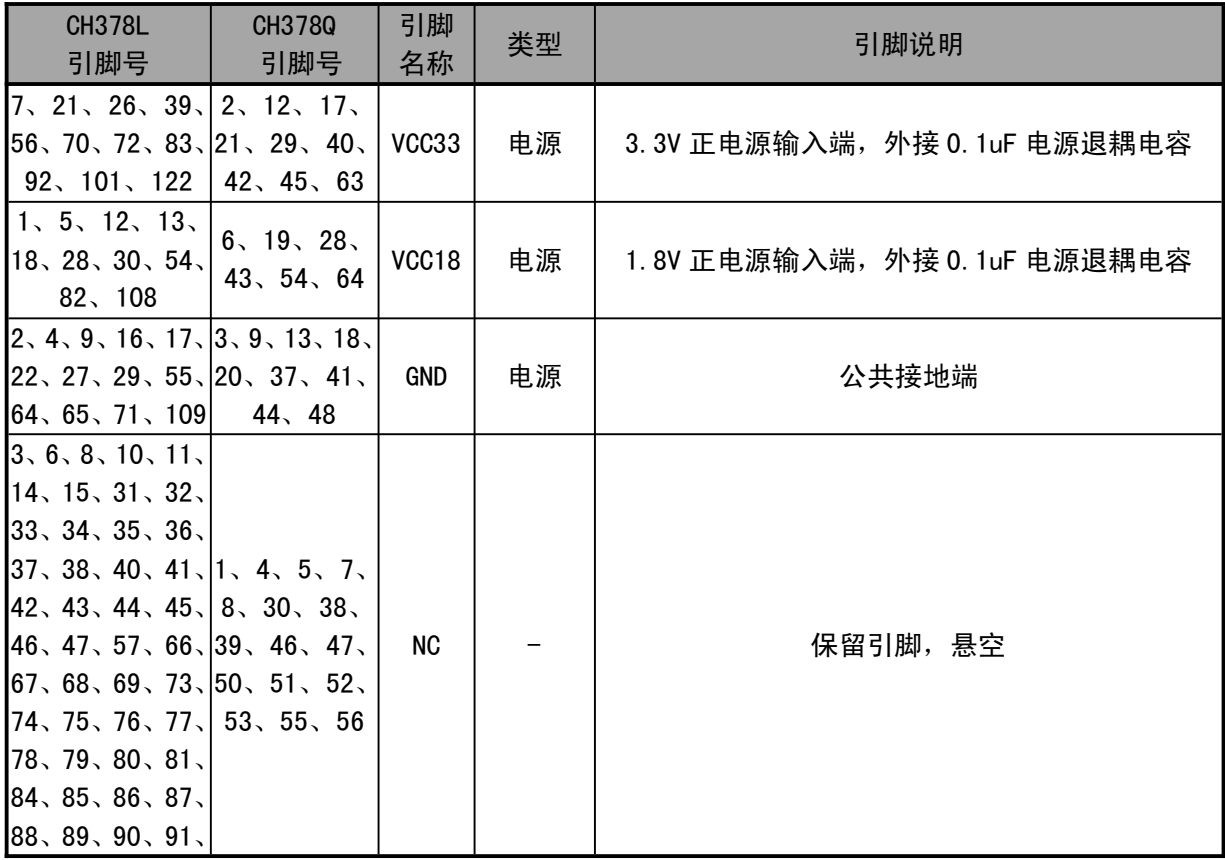

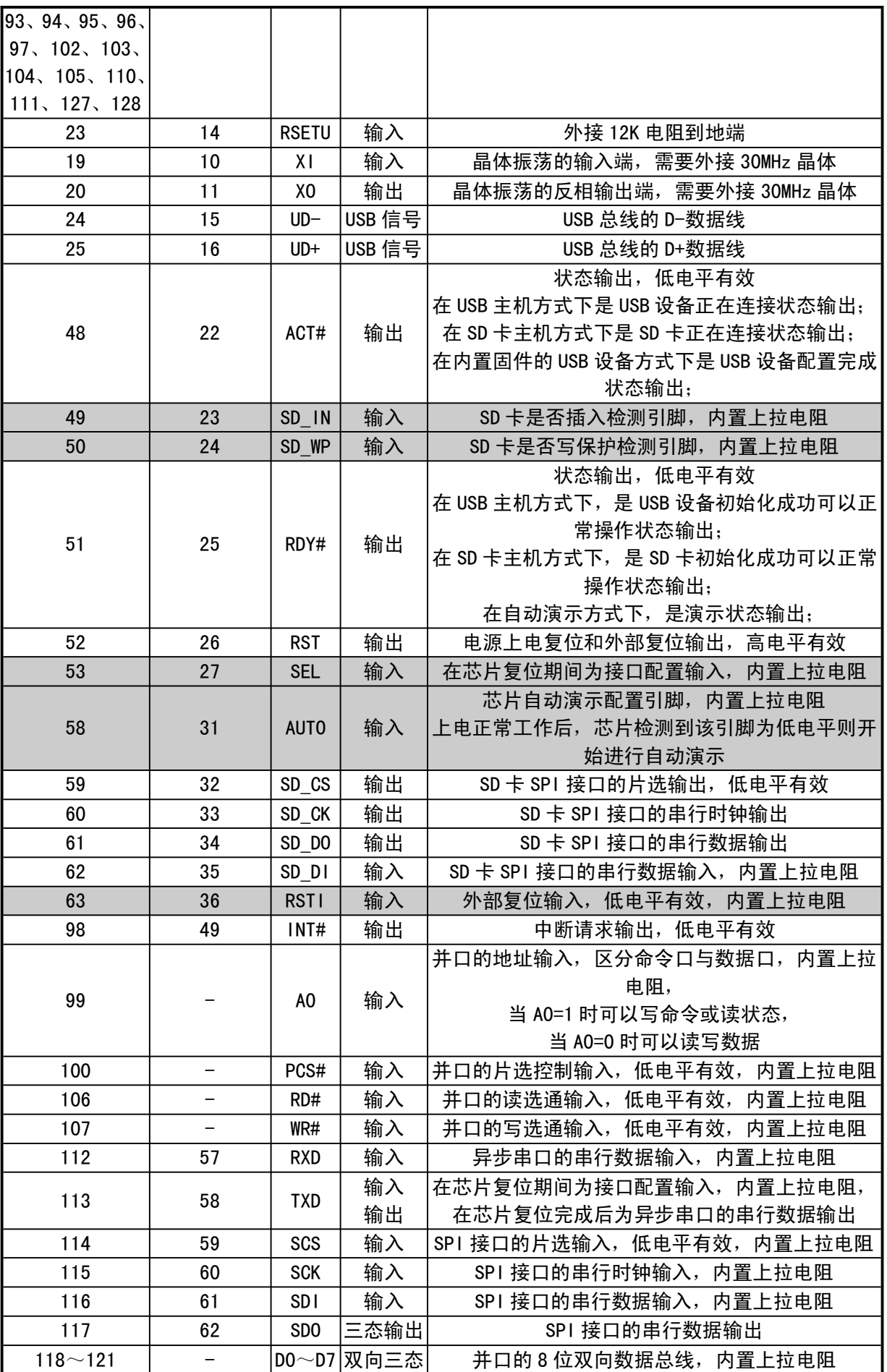

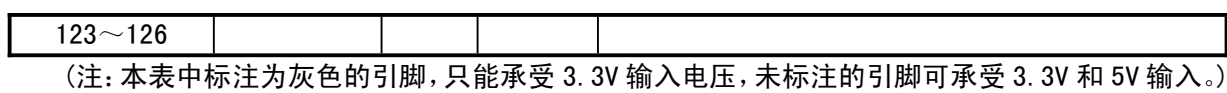

5、命令

本手册中的数据,后缀 B 为二进制数,后缀 H 为十六进制数,否则为十进制数。 低字节在前(Little-Endian)的双字数据(共32位)指:先是最低字节(位 7~位 0),接着是 较低字节 (位 15~位 8), 然后是较高字节 (位 23~位 16), 最后是最高字节 (位 31~位 24)。

数据流是指由若干连续字节组成的数据块,数据块的总长度最小为 0,最大为 20480。

下表输入数据和输出数据的括号中的数字为参数的字节数,没有括号则默认为一个字节。

本手册中所指的单片机基本适用于 DSP 或者 MCU/MPU/SCM 等。

本手册中所指的 U 盘包括 U 盘、USB 外置硬盘、USB 闪存盘、USB 读卡器等。

本手册中所指的 SD 卡包括 SD 卡、MMC 卡、HC-SD 卡(高容量 SD 卡)、TF 卡等。

本手册主要提供了常用的文件管理控制类命令,用于 U 盘和 SD 卡。关于一些不太常用的辅助命 令和执行 USB 基本事务及控制传输的命令请参考手册(二)CH378DS2.PDF。

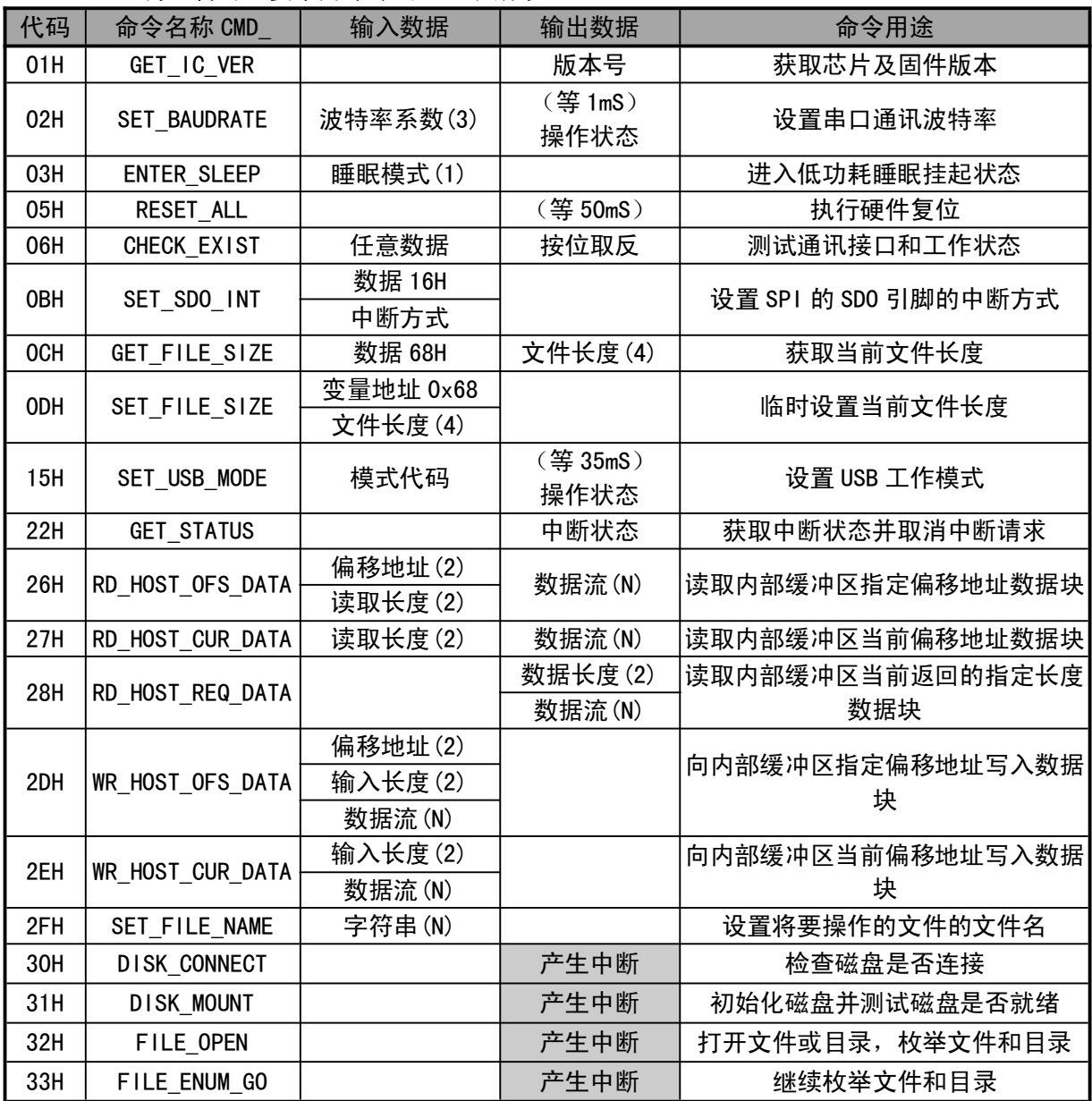

CH378 芯片包含的主要常用命令码如下表所示。

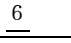

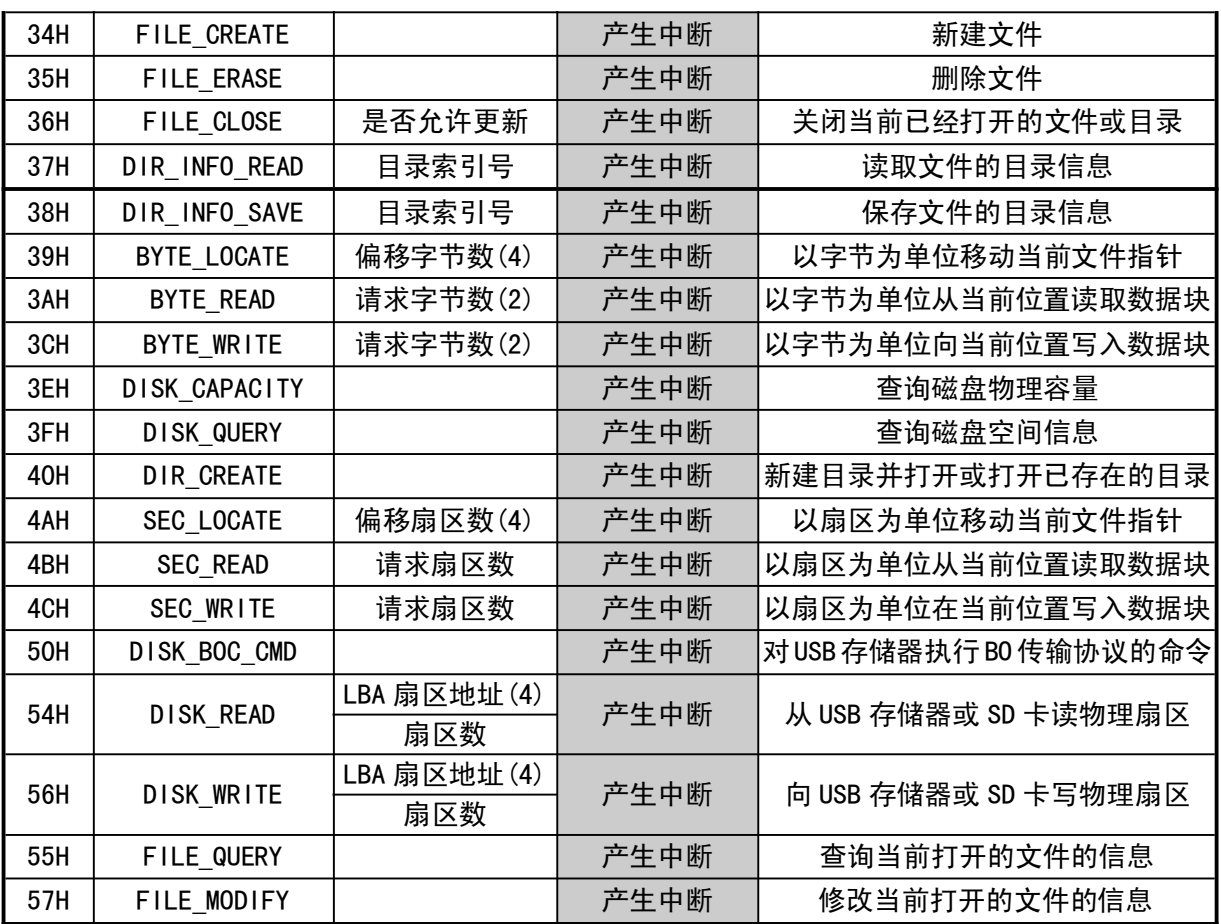

如果命令的输出数据是操作状态,参考下表。

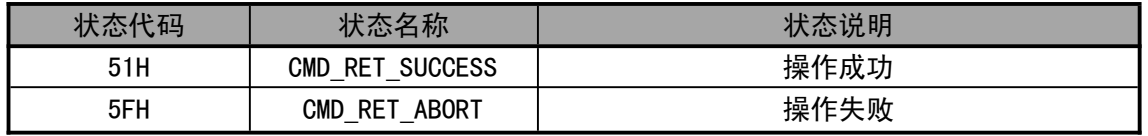

表中标为"产生中断"的命令通常需要时间去执行操作。CH378 在命令执行完成后向单片机请求 中断,单片机可以读取中断状态作为该命令的操作状态。如果中断状态是 ERR\_SUCCESS,那么说明操 作成功, 有些命令具有返回数据(参考 CH378INC.H 文件中的 CH378 CMD DATA 结构), 可以通过 CMD\_RD\_HOST\_REQ\_DATA 命令读取返回数据。

#### 5.1. CMD\_GET\_IC\_VER

该命令用于获取芯片及固件版本。返回的一个字节数据是版本号,其位 7 为 0,位 6 为 1,位 5~ 位 0 为版本号。如果返回值为 41H, 去掉位 7 和位 6, 版本号为 01H。

#### 5.2. CMD\_SET\_BAUDRATE

该命令用于设置 CH378 的串口通讯波特率。在 CH378 工作于串口通讯方式时,复位后默认的通讯 波特率由 SD0, SDI 和 SCK 三个引脚的电平组合设定(参考本手册第 6.4 节),这些引脚都悬空时默认 是 9600bps。如果单片机支持较高的通讯速度,可以通过该命令动态调整串口通讯波特率。该命令需 要输入三个字节数据,分别是波特率系数 0、波特率系数 1、波特率系数 2,下表是系数与波特率的 对应关系。

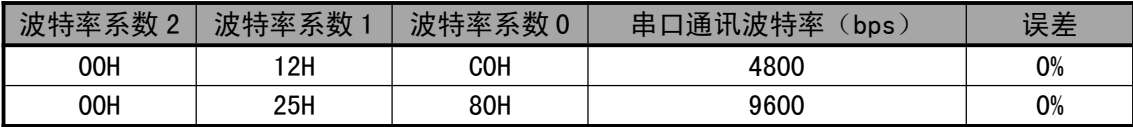

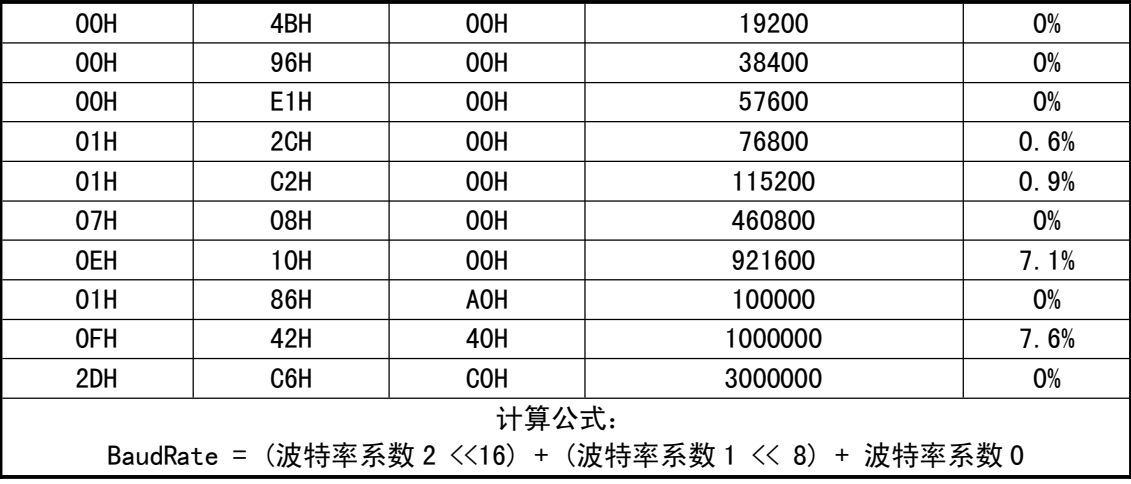

通常情况下,设置串口通讯波特率在 1mS 时间之内完成,完成后 CH378 以新设定的通讯波特率输 出操作状态,所以单片机应该在发出命令后及时调整自身的通讯波特率。

#### 5.3. CMD\_ENTER\_SLEEP

该命令使 CH378 芯片进入低功耗睡眠挂起状态,从而节约电能。该命令需要输入 1 个字节睡眠模 式参数,如果输入数据是 0x11,则使能芯片进入半睡眠状态, 唤醒之后 USB 功能可以继续使用;如果 输入数据是 0x22,使能芯片进入深度睡眠状态。半睡眠模式,CH378 部分时钟仍然处于工作状态,如 果操作 SD 卡, 大约可以降低 30mA 电流, 如果操作 USB 存储设备, 大约可以降低 20mA 电流。深度睡 眠模式,大约可以降低 80mA 电流,如果操作的 SD 卡,唤醒后可以继续进行后续操作;如果操作的是 USB 设备,则唤醒之后需要全部重新初始化(包括设置工作模式、检测 USB 设备连接、初始化 USB 设备 等)。

以下两种情况可以使能 CH378 唤醒, 退出低功耗状态:

(1)、单片机向 CH378 写入新命令(没有输入数据的命令,例如 CMD\_GET\_IC\_VER 或 CMD\_GET\_STATUS 命令等)。

(2) 对于 SPI 串行接口或者 8 位并行接口,CS 片选有效也将导致 CH378 退出低功耗状态,所以单 片机在发出 CMD\_ENTER\_SLEEP 命令后, 应该立即使 CS 片选无效。

通常情况下,CH378 芯片从低功耗状态退出并恢复到正常工作状态需要几毫秒的唤醒时间,当完 全恢复到正常工作状态后,CH378 将产生 USB\_INT\_WAKE\_UP 事件中断。

5.4. CMD\_RESET\_ALL

该命令使 CH378 执行硬件复位。通常情况下, 硬件复位在 35mS 时间之内完成。

#### 5.5. CMD\_CHECK\_EXIST

该命令用于测试通讯接口和工作状态,以检查 CH378 是否正常工作。该命令需要输入 1 个字节数 据,可以是任意数据,如果 CH378 正常工作,那么 CH378 的输出数据是输入数据的按位取反。例如, 输入数据是 57H,则输出数据是 A8H。另外,对于并口通讯方式的 CH378,在其复位后未收到任何命 令之前,从其并口通常可以读出数据 00H。

#### 5.6. CMD\_SET\_SDO\_INT

该命今用于设置 SPI 接口的 SDO 引脚的中断方式。该命今首先需要输入 1 个字节数据 16H, 然后 需要输入 1 个字节新的中断方式。中断方式有两种:00H 禁止 SDO 引脚用于中断输出,其在 SCS 片选 无效时三态输出禁止,便于与其它设备共享单片机的 SPI 总线;01H 设置 SDO 引脚一直处于输出状态, 在 SCS 片选无效时兼做中断请求输出,等效于 INT#引脚,供单片机查询中断请求状态。

5.7. CMD\_GET\_FILE\_SIZE

该命令用于获取当前文件的长度,即字节数。该命令需要输入 1 个字节数据 68H,输出为当前正 在打开的文件的长度,该长度是以低字节在前的 4 个字节表示的双字数据(32位)。

5.8. CMD\_SET\_FILE\_SIZE

该命令用于设置当前文件的长度,即字节数。该命令首先需要输入 1 个字节的数据 68H,然后需 要输入新的文件长度,该长度是以低字节在前的 4 个字节表示的双字数据(32位)。

该命令只修改 CH378 内存中的文件长度变量,以便进行某些操作,比如以扇区方式读取文件最后 不足一个扇区的数据,并没有实际修改文件长度。如果需要实际修改文件长度,还需要执 行 CMD\_FILE\_CLOSE 命令。

#### 5.9. CMD\_SET\_USB\_MODE

该命令用于设置 USB 工作模式。该命令需要输入 1 个数据, 该数据是模式代码: 模式代码为 00H 时切换到未启用的 USB 设备方式; 模式代码为 01H 时切换到已启用的 USB 设备方式,外部固件模式; 模式代码为 02H 时切换到已启用的 USB 设备方式,内部固件模式; 模式代码为 03H 时切换到未启用的 SD 卡主机模式,用于管理和存取 SD 卡中的文件; 模式代码为 04H 时切换到已启用的 SD 卡主机模式,用于管理和存取 SD 卡中的文件; 模式代码为 05H 时切换到未启用的主机方式; 模式代码为 06H 时切换到未启用的 USB 主机方式,用于管理和存取 USB 存储设备中的文件; 模式代码为 07H 时切换到已启用的 USB 主机方式, 用于管理和存取 USB 存储设备中的文件; 模式代码为 08H 时切换到 USB 读卡器模式,用于计算机 USB 口直接管理 SD 卡中的文件; 其中,未启用是指不自动检测 USB 存储设备或 SD 卡是否连接,所以需要外部单片机检测;启用

是指自动检测 USB 存储设备或 SD 卡是否连接, 当 USB 存储设备或 SD 卡连接或者断开时都会产生中断 通知外部单片机。一般操作 SD 卡选择模式代码 03H, 操作 USB 存储设备选择模式代码 06H。另外, 异 步串口方式下,不支持模式 4。

CH378 工作在模式 8(版本号大于等于 0x43 时支持该模式)时,仅作为 SD 卡读卡器使用,外围 MCU 不能操作 SD 卡和 USB 存储设备,如果需要操作,需要重新切换回原工作模式。

通常情况下,设置 SD 卡主机模式在 1mS 之内完成,设置 USB 工作模式在 35mS 时间之内完成, 完 成后输出操作状态。

#### 5.10. CMD\_GET\_STATUS

该命令用于获取 CH378 的中断状态并通知 CH378 取消中断请求。当 CH378 向单片机请求中断后, 单片机通过该命令获取中断状态,分析中断原因并处理。

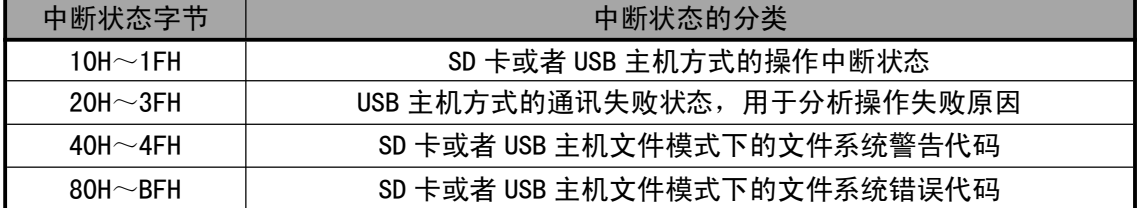

下面是 SD 卡或者 USB 主机方式的操作中断状态。

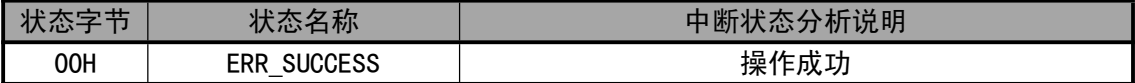

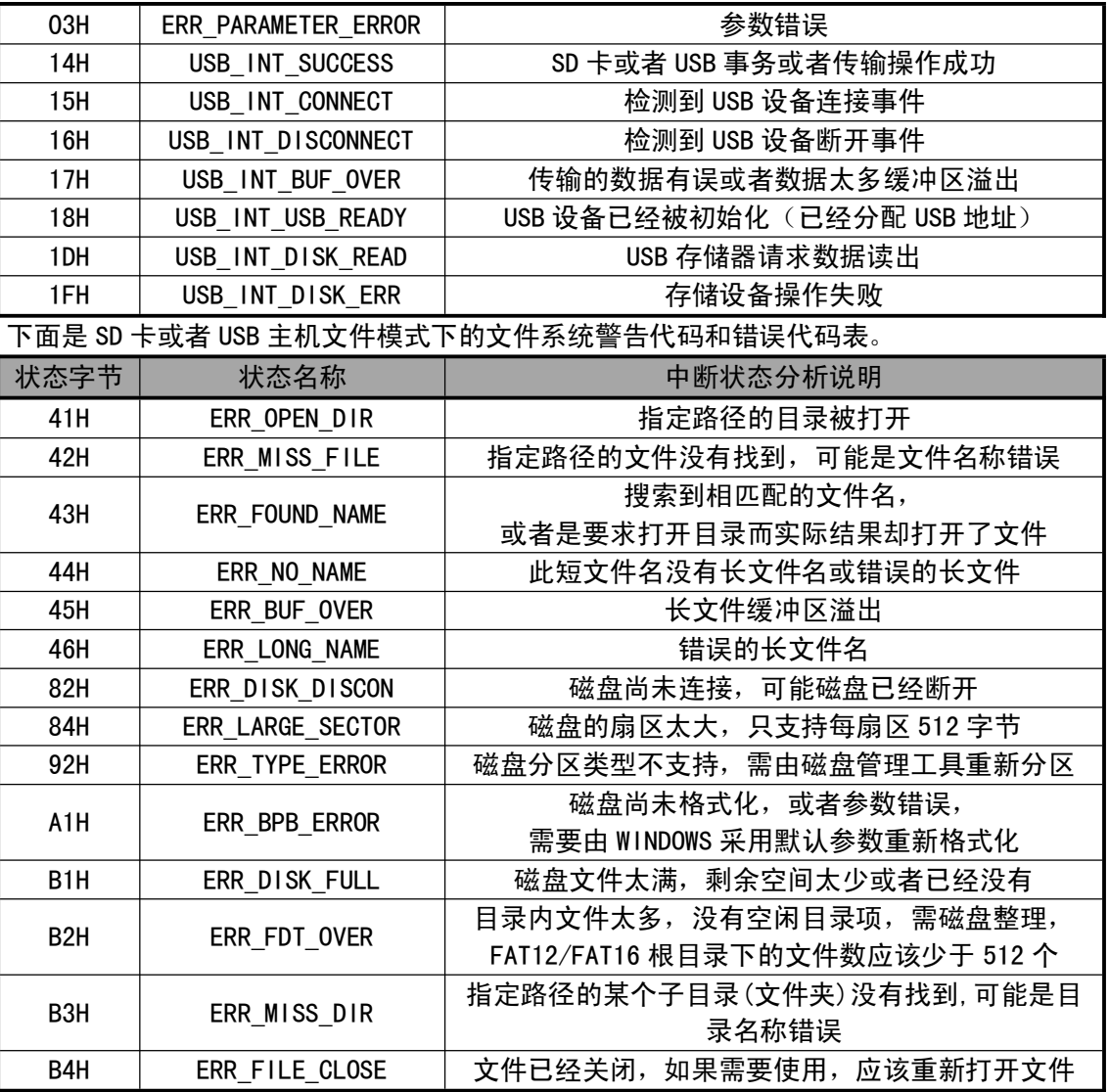

更多中断状态可以查看 CH378 芯片对应头文件 CH378INC.H。

### 5.11. CMD\_RD\_HOST\_OFS\_DATA

该命令用于读取内部指定缓冲区指定偏移地址的数据块。首先写入 2 个字节的偏移地址(内部缓 冲区起始地址加上该偏移地址得到该命令数据块的读取的起始地址),接着写入 2 个字节要读取的数 据块长度,也就是后续数据流的字节数,最后按照长度逐个读取后续数据流。

注意: 数据块长度的有效范围为 0 至 20480, 如果长度不为 0, 则单片机必须将后续数据从 CH378 逐个读取完。

#### 5.12. CMD\_RD\_HOST\_CUR\_DATA

该命令用于读取内部指定缓冲区当前偏移地址的数据块。首先写入 2 个字节要读取的数据块长 度,也就是后续数据流的字节数,然后按照长度逐个读取后续数据流。

注意: 数据块长度的有效范围为 0 至 20480, 如果长度不为 0, 则单片机必须将后续数据从 CH378 逐个读取完。

该命令与 CMD\_RD\_HOST\_OFS\_DATA 命令的区别在于, 前者读取的是内部缓冲区指定偏移地址的数 据块,需要输入偏移地址;后者读取的是内部缓冲区当前偏移地址的数据块,不需要输入偏移地址。 分多次小批量读取数据时,两个命令可以配合使用。

5.13. CMD\_RD\_HOST\_REQ\_DATA

该命令用于读取内部指定缓冲区当前偏移地址请求读取的数据块。首先读取的是 2 个字节的数据 块长度,也就是后续数据流的字节数,然后按照长度逐个读取后续数据流。

注意:数据块长度的有效范围为 0 至 20480,如果长度不为 0,则单片机必须将后续数据从 CH378 逐个读取完。

5.14. CMD\_WR\_HOST\_OFS\_DATA

该命令用于向内部指定缓冲区指定偏移地址写入数据块。首先写入 2 个字节的偏移地址(内部缓 冲区起始地址加上该偏移地址得到该命令数据块的写入的起始地址),接着写入 2 个字节要输入的数 据块长度,也就是后续数据流的字节数,最后按照长度逐个输入后续数据流。

注意:数据块长度的有效范围为 0 至 20480, 如果长度不为 0, 则单片机必须将后续数据逐个写 入 CH378。

5.15. CMD\_WR\_HOST\_CUR\_DATA

该命令用于向内部指定缓冲区当前偏移地址写入数据块。首先写入 2 个字节要输入的数据块长 度,也就是后续数据流的字节数,然后按照长度逐个输入后续数据流。

注意: 数据块长度的有效范围为 0 至 20480, 如果长度不为 0, 则单片机必须将后续数据逐个写 入 CH378。

#### 5.16. CMD\_SET\_FILE\_NAME

该命令用于设置将要操作的文件或者目录(文件夹)的文件名或者目录名(路径名)。输入数据 是以 0 结束的字符串,并且含结束符 0 在内的长度不得超过 128 个字符。

对于多级子目录下的文件,由于路径名太长,可以分多次逐级打开,首先打开子目录,直到最后 再打开文件。其中,首先打开必须是从根目录开始,所以路径名首字符必须是斜杠,以后接着前级再 打开时的首字符必须不是斜杠。当文件操作出错时,必须回到根目录下重新逐级打开。具体操作见 CMD\_FILE\_OPEN 命令。

文件名(或者目录名、路径名)的格式与 DOS 系统的短文件名格式相同,但是不需要盘符和冒号, 作为根目录符的左斜杠"/"与右斜杠"\"等效,建议使用左斜杠"/"。所有字符必须是大写字母、 数字或者中文汉字以及某些特殊字符,文件名长度不超过 11 个字符,其中主文件名不超过 8 个字符, 扩展名不超过 3 个字符,如果有扩展名,那么用小数点与主文件名隔开。参考 EXAM11 例子可以支持 长文件名。

字符串中没有字符(但有结束符 0,下同)时,说明是初始化文件系统,不打开任何文件;

字符串中只有一个"/"或者"\"(左斜杠或者右斜杠)时,说明是打开根目录;

字符串首字符为"/"或者"\"并且后续字符是文件名时,说明是根目录下的文件;

字符串直接是文件名时,说明是当前目录下的文件。

例如,对于根目录下的 FILENAME.EXT 文件,可以用字符串"/FILENAME.EXT\0"设置,整个字符 串含结束符共 14 个字符, 其中 "\0"为 C 语言表示的 0, 作为字符串结束符, 字符串中的 "/"表示 根目录, 在 C 语言中也可以用"\\"(实际是一个\字符)表示根目录。

#### 5.17. CMD\_DISK\_CONNECT

该命令用于检查磁盘或者 SD 卡是否连接。CH378 在命令执行完成后向单片机请求中断。如果操 作状态是 ERR\_SUCCESS, 那么说明有磁盘或者 USB 设备或者 SD 卡连接。

5.18. CMD\_DISK\_MOUNT

该命令用于初始化磁盘并测试磁盘是否就绪。新连接的 USB 存储设备或者 SD 卡必须通过该命令 进行初始化后,然后才能进行文件操作,有些 USB 存储设备可能需要多次初始化才能返回操作成功状 态 ERR SUCCESS。另外,在文件操作的过程中,该命令也可以随时用于测试磁盘是否就绪。

首次执行 CMD\_DISK\_MOUNT 命令如果中断状态是 ERR\_SUCCESS,那么可以由 CMD\_RD\_HOST\_REQ\_DATA 命令获取数据,数据通常是 36 个字节,包括 USB 存储设备的特性以及厂商和产品的识别信息等。

5.19. CMD\_FILE\_OPEN

该命令用于打开文件或者目录(文件夹),枚举文件和目录(文件夹)。

打开文件(或者目录)是读字件(或者目录)之前的必要操作。在打开文件命令之前,应该先 通过 CMD\_SET\_FILE\_NAME 命令设置将要打开或者枚举的文件的文件名。

如果完整的路径名长度在限制的长度范围内,可以一次性打开。

如果是多级子目录下的文件,路径名较长,那么可以从根目录开始分多次逐级打开。首次打开必 须是从根目录开始,所以路径名首字符必须是斜杠"/"或者"\",以后接着前级再打开时的首字符 必须不是"/"或者"\"。

由于路径名有长度限制,所以子目录的深度不宜超过 5 级。

如果成功打开目录,那么中断状态返回 ERR\_OPEN\_DIR,此时文件长度无效,为 OFFFFFFFFH。

如果成功打开文件,那么中断状态返回 ERR\_SUCCESS,此时文件长度有效。

如果没有找到指定的文件或者目录(文件夹),那么中断状态返回 ERR\_MISS\_FILE。

例如:

要打开根目录下的文件\TODAY1.TXT,步骤如下:

- 1 用字符串"/TODAY1.TXT\0"通过 CMD\_SET\_FILE\_NAME 命令设置文件名;
- ② 用 CMD FILE OPEN 命令打开文件。

要打开三级子目录下的文件\YEAR2004\MONTH05.NEW\DATE18\ADC.TXT,步骤如下:

- ① 用字符串"/YEAR2004/MONTH05.NEW/DATE18/ADC.TXT \0"通过 CMD\_SET\_FILE\_NAME 命令 设置文件名;
- ② 用 CMD FILE OPEN 命令直接打开文件。

要打开六级子目录下的文件\MODULE\AD\_DATA\YEAR2004\MONTH05.NEW\DATE18\HOUR08\ADC.TXT, 步骤如下:

- (1) 用字符串"/MODULE/AD\_DATA/YEAR2004/MONTH05.NEW\0"通过 CMD\_SET\_FILE\_NAME 命令 设置文件名;
- ② 用 CMD FILE OPEN 命令一次性打开前面四级目录, 打开目录后, 如果执行 CMD GET FILE SIZE 命令将返回无效的文件长度 OFFFFFFFFH;
- 3 用字符串"DATE18/HOUR08/ADC.TXT\0"通过 CMD\_SET\_FILE\_NAME 命令设置文件名;
- $\overline{a}$  用 CMD FILE OPEN 命令打开最终的文件,打开文件后,如果执行 CMD GET FILE SIZE 命 令将返回实际的文件长度。

要初始化文件系统,而不打开任何文件,步骤如下:

1 用字符串"\0"通过 CMD\_SET\_FILE\_NAME 命令设置文件名;

② 执行 CMD FILE OPEN 命令,那么将初始化文件系统(如果已经初始化那么直接返回)。 要打开根目录(例如,在处理长文件名时),步骤如下:

- $(1)$  用字符串 "/\0"通过 CMD SET FILE NAME 命令设置文件名;
- $\Omega$  执行 CMD FILE OPEN 命令,那么将打开根目录(使用后必须用 CMD FILE CLOSE 关闭)。
- 5.20. CMD\_FILE\_ENUM\_GO

该命令用于继续枚举文件和目录(文件夹)。

如果需要搜索和查询文件,步骤如下:

1 用通配符\*代替需要查询的文件名中的全部或者部分字符,通配符\*后面不能再有字符,通过 CMD\_SET\_FILE\_NAME 命令将含有通配符\*的字符串设置为文件名, 例如, 字符串 "/\*\0"说明 要枚举根目录下的所有文件或者目录,字符串"USB\*\0"说明要枚举当前目录下所有名称是 以"USB"三个字符开头的文件或者目录,符合要求的文件名(或者目录名)包括"USB.TXT"、 "USB1234"、"USB"、"USBC.H"等,但不包括"XUSB"、"U.SB"、"U2SB"、"MY.USB"等;

- 2 通过 CMD\_FILE\_OPEN 命令开始枚举文件和目录;
- 3 CH378 比较每一个文件名,每当找到一个符合要求的文件,将对单片机产出一次中断,中断 状态为 USB\_INT\_DISK\_READ, 请求单片机从 CH378 读取数据;
- 4 单片机通过 CMD\_RD\_HOST\_REQ\_DATA 命令读出数据,立即分析处理或者先保存,该数据是枚举 到的当前文件的完整路径名;
- (5) 单片机发出 CMD FILE ENUM GO 命令, 通知 CH378 继续枚举;
- 6 CH378 继续比较文件名,如果再次找到符合要求的文件,那么转步骤③,否则继续下一步;
- 7 CH378 对单片机产出一次中断,中断状态为 ERR\_MISS\_FILE,说明没有找到更多的符合要求的 文件,整个枚举操作结束。

在上述步骤④中,单片机可以对获得的路径名中的文件名进行分析,查看是否是需要寻找的文件。 例如,对文件扩展名 DIR\_Name[8]、[9]、[10]三个单元的字符与"XLS"进行比较, 以过滤特定的 EXCEL 类型的文件。

#### 5.21. CMD\_FILE\_CREATE

该命令用于新建文件,如果文件已经存在那么先删除再新建。

在新建文件命令之前, 应该先通过 CMD\_SET\_FILE\_NAME 命令设置将要新建的文件的文件名, 格式 与 CMD FILE OPEN 命令相同,但不支持通配符。如果存在同名文件,那么该同名文件将首先被删除, 然后再新建文件。如果不希望已有文件被删除,那么应该事先通过 CMD\_FILE\_OPEN 命令确认文件不存 在后再新建。新建文件的文件日期和时间默认为 2004 年 1 月 1 日 0 时 0 分 0 秒,文件默认长度为 1, 如果需要修改这些信息,那么可以通过 CMD\_DIR\_INFO\_READ 和 CMD\_DIR\_INFO\_SAVE 命令实现。

#### 5.22. CMD\_FILE\_ERASE

该命令用于删除文件,如果文件已经被打开那么将被直接删除,否则,对于文件会自行先打开再 删除,而对于子目录则必须先被打开。

对于普通文件,删除步骤如下:

- 1 确认之前的文件或者目录已经关闭,否则将被直接删除,而不受步骤②的影响;
- ② 通过 CMD\_SET\_FILE\_NAME 命令设置将要被删除的文件名,不支持通配符;
- 3 通过 CMD\_FILE\_ERASE 命令自行打开文件并删除。
- 对于子目录(或者文件)必须参照以下步骤删除:
- 1 对于子目录,必须事先删除子目录中的所有文件以及下级子目录;
- 2 通过 CMD\_SET\_FILE\_NAME 命令设置将要被删除的子目录名(或者文件名),不支持通配符;
- 3 通过 CMD FILE OPEN 命令打开子目录名 (或者文件名);
- (4) 通过 CMD FILE ERASE 命令删除步骤②中已经打开的子目录(或者文件)。

#### 5.23. CMD\_FILE\_CLOSE

该命令用于关闭当前已经打开的文件或者目录(文件夹)。该命令需要 1 个输入数据, 表明是否 允许更新文件长度,为 0 则禁止更新文件长度,为 1 则允许自动更新文件长度。

打开文件或者目录(文件夹)读写完毕后,应该关闭文件。对于根目录的操作,关闭文件是必须 的。对于普通文件的读操作,关闭文件是可选操作。对于普通文件的写操作,关闭文件的同时,可以 选择是否由 CH378 自动更新文件长度。

如果通过 CMD\_SEC\_LOCATE、CMD\_SEC\_READ 或者 CMD\_SEC\_WRITE 命令对文件进行以扇区为单位的 读写,那么 CH378 自动更新的文件长度是以扇区为单位计算的,文件长度通常是扇区大小 512 的倍数。 如果希望文件长度不是扇区大小的倍数,那么单片机可以在关闭文件前通过 CMD\_SET\_FILE\_SIZE 命令 修改文件长度变量, 或者通过 CMD DIR INFO READ 和 CMD DIR INFO SAVE 命令直接修改文件信息。

如果通过 CMD\_BYTE\_LOCATE、CMD\_BYTE\_READ 或者 CMD\_BYTE\_WRITE 命令对文件进行以字节为单位

的读写, 那么 CH378 自动更新的文件长度是以字节为单位计算的, 所以可以获得适当的长度。

#### 5.24. CMD\_DIR\_INFO\_READ

该命令用于读取文件的目录信息,即 FAT\_DIR\_INFO 结构。该命令需要输入 1 个字节数据,指定 需要读取的目录信息结构在扇区内的索引号,索引号范围为 00H~0FH,索引号 0FFH 则对应当前已经 打 开 的 文 件。 该 命 令 只 是 将目 录 信 息 读 取 到 CH378 内 存 缓 冲 区, 之 后 单 片 机 可 以 通 过 CMD\_RD\_HOST\_REQ\_DATA 命令读出数据。

每次打开一个文件后,CH378 从 USB 存储设备或者 SD 卡中取出相邻的 16 个文件目录信息存放于 内存,单片机可以指定索引号 0~15 分别对应于各个 FAT\_DIR\_INFO 结构,也可以指定索引号 0FFH 以 获取当前正在打开的文件的 FAT\_DIR\_INFO 结构, 以分析文件日期、时间、长度、属性等信息。

#### 5.25. CMD\_DIR\_INFO\_SAVE

该命令用于保存文件的目录信息。该命令需要输入 1 个字节数据,指定需要写入的目录信息结构 在扇区内的索引号,索引号范围为 00H~0FH,索引号 0FFH 则对应当前已经打开的文件。

执行该命令可以将内存中的 16 个文件目录信息刷新保存到 USB 存储设备或者 SD 卡中。修改文件 目录信息的步骤如下:

- ① 文件已经打开那么转②,否则通过 CMD\_SET\_FILE\_NAME 和 CMD\_FILE\_OPEN 命令打开文件;
- ② 通过 CMD\_DIR\_INFO\_READ 命令读取当前文件或相邻文件的 FAT\_DIR\_INFO 结构到内存缓冲区;
- ③ 通过 CMD\_RD\_HOST\_REQ\_DATA 命令从内存缓冲区读出数据, 如果不需要修改那么步骤结束;
- (4) 如果需要修改,那么再次通过 CMD\_DIR\_INFO\_READ 命令读取 FAT\_DIR\_INFO 结构到缓冲区;
- $(5)$  通过 CMD WR HOST OFS DATA 命令向内部缓冲区写入 32 个字节的目录信息;

6 通过 CMD\_DIR\_INFO\_SAVE 命令向 USB 存储设备或者 SD 卡中保存修改后的文件目录信息。

#### 5.26. CMD\_BYTE\_LOCATE

该命令用于以字节为单位移动当前文件指针。该命令需要输入偏移字节数,该偏移字节数是以低 字节在前的 4 个字节表示的双字数据 (32 位)。如果命令执行完成后中断状态是 ERR\_SUCCESS, 那么 可以由 CMD\_RD\_HOST\_REQ\_DATA 命令获取当前文件指针对应的绝对线性扇区号 LBA (以低字节在前的 4 个字节表示的 32 位双字数据),如果已到文件末尾,那么该值为 OFFFFFFFFH。

文件被新建或者被重新打开时,当前文件指针都为 0,移动当前文件指针,通常用于从指定位置开始 读写数据。例如,单片机希望跳过文件的前 158 字节再读写数据,那么可以用 CMD\_BYTE\_LOCATE 命令 带上参数 158 作为偏移字节数,命令执行成功后,紧接在后面的读写操作将从第 158 字节开始。对于 写操作,如果单片机准备在原文件的尾部继续添加数据,而不希望影响前面的原有数据,那么可以指 定很大的字节偏移,例如 0FFFFFFFFH,将文件指针移动原文件的末尾,以便追加数据。

#### 5.27. CMD\_BYTE\_READ

CMD\_BYTE\_READ 命令用于以字节为单位从当前位置读取数据块。读取成功后, CH378 自动同步移 动文件指针,以便下次读写操作能够接着本次读取数据的结束位置开始。该命令需要输入请求读取的 字节数,该请求字节数是以低字节在前(Little-Endian)的 2 个字节表示的字数据(16位), 最大 为 20480 字节。该命令执行完毕后会以中断通知外部单片机,此时读取到的文件数据保存在 CH378 内 部缓冲区中,需要通过 CMD\_RD\_HOST\_OFS\_DATA 或 CMD\_RD\_HOST\_CUR\_DATA 命令进行实际读取。

完整的字节读操作步骤如下:

- 1 打开文件,并且确认处于合适的位置(文件指针);
- ② 单片机发出 CMD BYTE READ 命令并输入请求读取的字节数, 开始读操作;
- 3 CH378 计算从当前文件指针开始到文件结束位置之间的文件剩余长度,并根据请求字节数、 文件剩余长度、内部缓冲区状态计算出本次允许读取的字节数,读取文件数据到内部缓冲区 中,同时移动当前文件指针,然后中断通知单片机,中断状态为 ERR\_SUCCESS;

(4) 单片机通过发送 CMD\_GET\_REAL\_LEN 命令,快速得到本次允许读取的实际长度;

5 单片机通过发送 CMD\_RD\_HOST\_OFS\_DATA 或 CMD\_RD\_HOST\_CUR\_DATA 命令从 CH378 内部缓冲区 读取实际数据。如果单片机 RAM 足够,可以一次性读取完整的全部数据。如果单片机 RAM 相 对较少,也可以分多次小批量读取数据,边读取边处理。

6 文件结束或者请求读取的字节数全部读取完毕,整个读操作结束。

如果请求读取的长度大于 CMD\_GET\_REAL\_LEN 命令返回的允许读取的实际长度, 那么说明文件指 针已经处于文件末尾。

#### 5.28. CMD\_BYTE\_WRITE

CMD BYTE WRITE 命令用于以字节为单位向当前位置写入数据块。写入成功后, CH378 自动同步移 动文件指针,以便下次读写操作能够接着本次写入数据的结束位置开始。该命令需要输入请求写入的 字节数,该请求字节数是以低字节在前(Little-Endian)的 2 个字节表示的字数据(16位), 最大 为 20480 字节。当请求字节数为 0 时, 仅用于刷新文件长度。

该命令执行前需要先通过 CMD\_WR\_HOST\_OFS\_DATA 或 CMD\_WR\_HOST\_CUR\_DATA 命令将要写入的数据 预先输入到 CH378 内部缓冲区中。

完整的字节写操作步骤如下:

- (1) 打开或者新建文件, 并且确认处于合适的位置(文件指针);
- 2 单片机通过 CMD\_WR\_HOST\_OFS\_DATA 或 CMD\_WR\_HOST\_CUR\_DATA 命令将要写入的数据预先输入 到 CH378 内部缓冲区中;
- 3 单片机发出 CMD\_BYTE\_WRITE 命令并输入请求写入的字节数,开始写操作;
- (4) CH378 检查请求的字节数,如果为 0,那么执行刷新文件长度操作,将内存中文件长度变量保 存到 USB 存储设备或者 SD 卡中,完成后输出中断状态为 ERR\_SUCCESS,结束本次写操作;如 果不为 0,则根据请求字节数、内部缓冲区状态计算出本次允许写入的字节数,将内部缓冲 区中的数据写入文件,同时移动当前文件指针,然后中断通知单片机,中断状态为 ERR\_SUCCESS,结束本次写操作。

如果直接向文件末尾追加数据,或者在写操作过程中,自动移动的文件指针超出原文件结束位置, 那么 CH378 将自动更新内存中的文件长度变量。在整个写操作完成后,如果短时间内不打算进行另一 次写操作, 那么单片机应该通知 CH378 刷新内存中的文件长度变量到 USB 存储设备或者 SD 卡中, 方 法有两种:

(1)、类似上述步骤②和③的写 0 长度数据;

(2)、执行 CMD\_FILE\_CLOSE 命令并且允许更新长度。

#### 5.29. CMD\_DISK\_CAPACITY

该命令用于查询磁盘物理容量,支持 USB 存储设备或者 SD 卡。如果命令执行完成后中断状态是 ERR SUCCESS, 那么可以由 CMD RD HOST REQ DATA 命令获取磁盘物理容量, 即总扇区数,该容量是以 低字节在前的 4 个字节表示的双字数据(32位),如果再乘以扇区大小,那么可以得到以字节为单位 的物理总容量。

#### 5.30. CMD\_DISK\_QUERY

该命令用于查询磁盘空间信息,包括总空间、剩余空间和文件系统类型。如果命令执行完成后中 断状态是 ERR\_SUCCESS,那么可以由 CMD\_RD\_HOST\_REQ\_DATA 命令依次获取逻辑盘的总扇区数(以低 字节在前的 4 个字节表示的 32 位双字数据),当前逻辑盘的剩余扇区数(以低字节在前的 4 个字节表 示的 32 位双字数据),逻辑盘的 FAT 文件系统类型(参考 CH378INC.H 文件中的 CH378\_CMD\_DATA 结构)。

#### 5.31. CMD\_DIR\_CREATE

该命令用于新建子目录(文件夹)并打开,如果子目录已经存在那么直接打开。操作方法与

CMD\_FILE\_CREATE 命令相同。在新建子目录命令之前,应该先通过 CMD\_SET\_FILE\_NAME 命令设置将要 新建的子目录的目录名,格式与 CMD\_FILE\_CREATE 命令相同。如果存在同名的普通文件,那么中断状 态为 ERR\_FOUND\_NAME; 如果子目录新建成功或者打开事先已经存在的子目录, 那么中断状态 为 ERR\_SUCCESS。新建子目录的文件日期和时间等信息与 CMD\_FILE\_CREATE 命令新建文件时相同,修改 方法也相同,只是文件属性为 ATTR\_DIRECTORY,并且文件长度始终为 0 (根据 FAT 规范,子目录的文 件长度必须为 0)。

#### 5.32. CMD\_SEC\_LOCATE

该命令用于以扇区为单位移动当前文件指针,支持 USB 存储设备或者 SD 卡。该命令需要输入偏 移扇区数,该偏移扇区数是以低字节在前的 4 个字节表示的双字数据(32 位)。如果命令执行完成后 中断状态是 ERR\_SUCCESS, 那么可以由 CMD\_RD\_HOST\_REQ\_DATA 命令获取当前文件指针对应的绝对线 性扇区号 LBA (以低字节在前的 4 个字节表示的 32 位双字数据),如果已到文件末尾,那么该值为 0FFFFFFFFH。

文件被新建或者被重新打开时,当前文件指针都为 0, 移动当前文件指针, 通常用于从指定位置 开始读写数据。例如,单片机希望跳过文件的前 18 个扇区再读写数据,那么可以用 CMD SEC LOCATE 命令带上参数 18 作为偏移扇区数,命令执行成功后,紧接在后面的读写操作将从第 18 扇区开始。对 于写操作,如果单片机准备在原文件的尾部继续添加数据,而不希望影响前面的原有数据,那么可以 指定很大的字节偏移,例如 0FFFFFFFFH,将文件指针移动原文件的末尾,以便追加数据。

#### 5.33. CMD\_SEC\_READ

该命令用于获取以扇区为单位从当前位置读取数据块的参数信息,支持 USB 存储设备或者 SD 卡。 命令成功执行后,CH378 自动同步移动文件指针,以便下次读写操作能够接着本次读取数据的结束位 置开始。该命令需要输入 1 个数据,指定请求读取的扇区数,有效值为 1 至 40。如果命令执行完成 后中断状态是 ERR\_SUCCESS,那么可以由 CMD\_GET\_REAL\_LEN 命令,快速得到本次允许读取的实际扇 区数(以低字节在前的 4 个字节表示的 32 位双字数据)。

完整的扇区读操作步骤如下:

- (1) 打开文件, 并且确认处于合适的位置(文件指针);
- ② 单片机发出 CMD SEC READ 命令并输入请求读取的扇区数,最大扇区数为 40;
- 3 CH378 计算从当前文件指针开始到文件结束位置之间的文件剩余长度,并根据请求扇区数、 文件剩余长度、内部缓冲区状态计算出本次允许读取的扇区数,并将文件数据读取到 CH378 内部缓冲区中,同时移动当前文件指针,然后中断通知单片机,中断状态为 ERR\_SUCCESS;
- 4 单片机通过发送 CMD\_GET\_REAL\_LEN 命令,快速得到本次允许读取的实际扇区数;
- 5 单片机通过发送 CMD\_RD\_HOST\_OFS\_DATA 或 CMD\_RD\_HOST\_CUR\_DATA 命令从 CH378 内部缓冲区 读取实际数据。
- 6 允许读取的扇区数全部读取完毕,整个读操作结束。

如果请求读取的扇区数大于 CMD GET REAL LEN 命令返回的允许读取的实际扇区数,那么说明文 件指针已经处于文件末尾。

如果文件长度不是扇区的倍数,那么文件尾部不足一个扇区的零碎数据部分将被忽略,如果必须 读出文件尾部不足一个扇区的零碎数据,那么可以通过 CMD SET FILE SIZE 命令临时最大文件大小 VAR32 FILE SIZE, 最后一个扇区(实际有效数据不足一个扇区)读取完毕后, 再恢复原文件大小 VAR32 FILE SIZE。

#### 5.34. CMD\_SEC\_WRITE

该命令用于获取以扇区为单位向当前位置写入数据块的参数信息,支持 USB 存储设备或者 SD 卡。 命令成功执行后,CH378 自动同步移动文件指针,以便下次读写操作能够接着本次写入数据的结束位 置开始。该命令需要输入 1 个数据,指定请求写入的扇区数,有效值为 0 至 40,请求扇区数为 0 时, 仅用于刷新文件长度。

该命令执行前需要先通过 CMD\_WR\_HOST\_OFS\_DATA 或 CMD\_WR\_HOST\_CUR\_DATA 命令将要写入的数据

预先输入到 CH378 内部缓冲区中。

完整的扇区写操作步骤如下:

- (1) 打开或者新建文件,并且确认处于合适的位置(文件指针);
- ② 单片机通过 CMD\_WR\_HOST\_OFS\_DATA 或 CMD\_WR\_HOST\_CUR\_DATA 命令将要写入的数据预先输入 到 CH378 内部缓冲区中;
- $(3)$  单片机发出 CMD\_SEC\_WRITE 命令并输入请求写入的扇区数,最大扇区数为 40;
- (4) CH378 检查请求的扇区数, 如果为 0, 那么执行刷新文件长度操作, 将内存中文件长度变量保 存到 USB 存储设备或者 SD 卡中,完成后输出中断状态为 ERR\_SUCCESS,结束本次写操作;如 果不为 0,则根据请求扇区数、内部缓冲区状态计算出本次允许写入的扇区数,将内部缓冲 区中的数据写入文件,同时移动当前文件指针,然后中断通知单片机,中断状态为 ERR\_SUCCESS,结束本次写操作。

如果直接向文件末尾追加数据,或者在写操作过程中,自动移动的文件指针超出原文件结束位置, 那么 CH378 将自动更新内存中的文件长度变量。在整个写操作完成后,如果短时间内不打算进行另一 次写操作,那么单片机应该通知 CH378 刷新内存中的文件长度变量到 USB 存储设备或者 SD 卡中,方 法有两种:

- (1)、类似上述步骤②和③的写 0 长度数据;
- (2)、执行 CMD\_FILE\_CLOSE 命令并且允许更新长度。

5.35. CMD\_DISK\_BOC\_CMD

该命令用于对 USB 存储设备执行 Bulk0nly 传输协议的命令,不支持 SD 卡。在执行该命令之前, 单片机必须先通过 CMD\_WR\_HOST\_OFS\_DATA 命令向 CH378 写入相应的 CBW 包(参考 CH378INC. H 文件中 的 BULK\_ONLY\_CBW 结构),CH378 在命令执行完成后向单片机请求中断,如果中断状态是 ERR\_SUCCESS 则说明命令执行成功,对于有返回数据的操作,可以由 CMD00\_RD\_HOST\_REQ\_DATA 命令获取返回数据。

#### 5.36. CMD\_DISK\_READ

CMD\_DISK\_READ 命令用于从 USB 存储设备读物理扇区,不支持 SD 卡。

CMD DISK READ 命令需要两组参数: 4 个字节表示的扇区起始地址和 1 个字节表示的扇区数, 扇 区起始地址即线性扇区号 LBA, 是以低字节在前的 4 个字节表示的 32 位双字数据。该命令需要 5 个 输入数据,依次是 LBA 地址的最低字节,LBA 地址的较低字节,LBA 地址的较高字节,LBA 地址的最 高字节,扇区数。该命令一次可以在 USB 存储设备中任意读取最多 40 个扇区的数据。

一次完整的物理扇区读操作步骤如下:

- ① 单片机发出 CMD DISK READ 命令并指定扇区起始 LBA 和扇区数,启动读操作;
- 2 CH378 将指定连续的扇区数据读取到 CH378 内部缓冲区中,然后中断通知单片机,中断状态 为 ERR\_SUCCESS:
- **3 单片机通过发送 CMD\_RD\_HOST\_OFS\_DATA 或 CMD\_RD\_HOST\_CUR\_DATA 命令从 CH378 内部缓冲区** 读取实际数据。如果单片机 RAM 足够,可以一次性读取完整的全部数据。如果单片机 RAM 相 对较少,也可以分多次小批量读取数据,边读取边处理。

#### 5.37. CMD\_DISK\_WRITE

CMD\_DISK\_WRITE 命令用于向 USB 存储设备写物理扇区,不支持 SD 卡。

CMD DISK WRITE 命令需要两组参数:4 个字节表示的扇区起始地址和 1 个字节表示的扇区数, 扇 区起始地址即线性扇区号 LBA,是以低字节在前的 4 个字节表示的 32 位双字数据。该命令需要 5 个 输入数据,依次是 LBA 地址的最低字节,LBA 地址的较低字节,LBA 地址的较高字节,LBA 地址的最 高字节, 扇区数。该命令一次可以在 USB 存储设备中任意写入最多 40 个扇区的数据。

- 一次完整的物理扇区写操作步骤如下:
- ① 单片机通过 CMD\_WR\_HOST\_OFS\_DATA 或 CMD\_WR\_HOST\_CUR\_DATA 命令将要写入的数据预先输入 到 CH378 内部缓冲区中;

 $\Omega$  单片机发出 CMD DISK WRITE 命令并指定扇区起始 LBA 和扇区数, 启动写操作;

#### 5.38. CMD\_FILE\_QUERY

该命今用于查询当前打开的文件信息,包括文件的属性、日期、时间、长度等。该命令执行完毕 后,CH378 会产生中断通知单片机,单片机通过 CMD\_RD\_HOST\_REQ\_DATA 命令读取 9 个字节的返回数 据。数据格式为:4 个字节的文件长度、2 个字节的文件日期、2 个字节的文件时间、1 个字节的文件 属性。

#### 5.39. CMD\_FILE\_MODIFY

该命令用于修改当前打开的文件信息,包括文件的属性、日期、时间、长度等。执行该命令前, 需要先通过 CMD\_WR\_HOST\_OFS\_DATA 命令设置要修改的文件信息。数据格式为:4 个字节的文件长度、 2 个字节的文件日期、2 个字节的文件时间、1 个字节的文件属性。若文件长度为 0xFFFFFFFF, 文件 日期为 0xFFFF,文件时间为 0xFFFF,文件属性为 0xFF,则表示该对应的属性不进行修改。

## 6、功能说明

## 6.1. 单片机通讯接口

CH378 与单片机之间支持三种通讯接口:8 位并行接口、SPI 同步串行接口、异步串口。在芯片 上电复位时,CH378 将采样 SEL 和 TXD 引脚的状态,根据这 2 个引脚状态的组合选择通讯接口,参考 下表(表中 X 代表不关心此位,0 代表低电平,1 代表高电平或者悬空)。

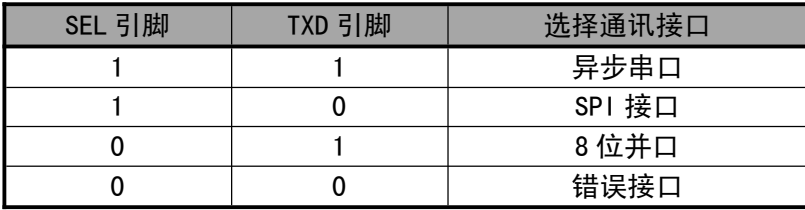

CH378 芯片 INT#引脚输出的中断请求默认是低电平有效,可以连接到单片机的中断输入引脚或普 通输入引脚,单片机可以使用中断方式或查询方式获知 CH378 的中断请求。为了节约引脚,单片机可 以不连接 CH378 的 INT#引脚,而通过其它方式获知中断,具体参考第 8 章应用说明中的介绍。

### 6.2. 并行接口

并口信号线包括:8 位双向数据总线 D7~D0、读选通输入引脚 RD#、写选通输入引脚 WR#、片选 输入引脚 PCS#以及地址输入引脚 A0。CH378 芯片的 PCS#由地址译码电路驱动,用于当单片机具有多 个外围器件时进行设备选择。通过被动并行接口,CH378 芯片可以很方便地挂接到各种 8 位单片机、 DSP、MCU 的系统总线上,并且可以与多个外围器件共存。

对于类似 Intel 并口时序的单片机,CH378 芯片的 RD#引脚和 WR#引脚可以分别连接到单片机的 读选通输出引脚和写选通输出引脚。对于类似 Motorola 并口时序的单片机,CH378 芯片的 RD#引脚应 该接低电平,并且 WR#引脚连接到单片机的读写方向输出引脚 R/-W。

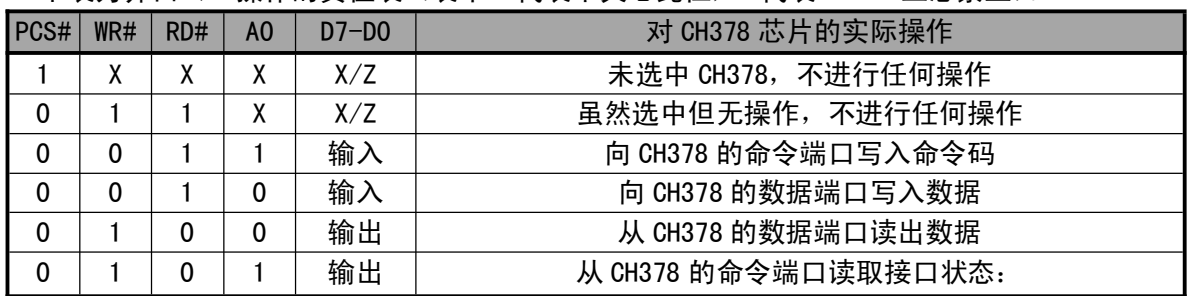

下表为并口 I/0 操作的直值表 (表中 X 代表不关心此位, Z 代表 CH378 三态禁止)。

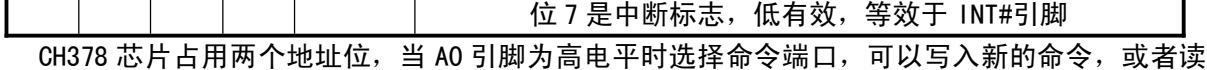

出接口状态; 当 A0 引脚为低电平时选择数据端口, 可以读写数据

单片机通过 8 位并口对 CH378 芯片进行读写,所有操作都是由一个命令码、若干个输入数据和若 干个输出数据组成,部分命令不需要输入数据,部分命令没有输出数据。命令操作步骤如下:

- $(1)$ 、 单片机在 A0=1 时向命令端口写入命令代码;
- ②、如果该命令具有输入数据,那么在 A0=0 时依次写入输入数据,每次一个字节;
- $(3)$ 、如果该命令具有输出数据,那么在 A0=0 时依次读取输出数据,每次一个字节;
- 4 、 命令完成,有些命令在执行完成后会产生中断通知,单片机可以暂停或者转到①继续执行 下一个命令。

#### 6.3. SPI 串行接口

SPI 同步串行接口信号线包括:SPI 片选输入引脚 SCS、串行时钟输入引脚 SCK、串行数据输入引 脚 SDI、串行数据输出引脚 SD0。通过 SPI 串行接口,CH378 可以用较少的连线挂接到各种单片机、 DSP、MCU 的 SPI 串行总线上,或者进行较远距离的点对点连接。

CH378 芯片的 SCS 引脚由单片机的 SPI 片选输出引脚或者普通输出引脚驱动,SCK 引脚由单片机 的 SPI 时钟输出引脚 SCK 驱动, SDI 引脚由单片机的 SPI 数据输出引脚 SDO 或 MOSI 驱动, SDO 引脚则 连接到单片机的 SPI 数据输入引脚 SDI 或 MISO。对于硬件 SPI 接口,建议 SPI 设置是 CPOL=CPHA=0 或者 CPOL=CPHA=1,并且数据位顺序是高位在前 MSB first。CH378 的 SPI 接口也支持单片机用普通 I/O 引脚模拟 SPI 接口进行通讯。

如果不连接 INT#引脚, 那么可以通过查询 SDO 引脚获知中断, 方法是让 SDO 引脚独占单片机的 某个输入引脚,并通过 CMD\_SET\_SDO\_INT 命令设置 SDO 引脚在 SCS 片选无效时兼做中断请求输出。

CH378 的 SPI 接口支持 SPI 模式 0 和 SPI 模式 3,CH378 总是从 SPI 时钟 SCK 的上升沿输入数据, 并在允许输出时从 SCK 的下降沿输出数据,数据位顺序是高位在前,计满 8 位为一个字节。

- SPI 的操作步骤是:
- $\overline{1}$  单片机产生 CH378 芯片的 SPI 片洗,低电平有效;
- 2 单片机按 SPI 输出方式发出一个字节的数据,CH378 总是将 SPI 片选 SCS 有效后收到的首个 字节当做命令码,后续字节当做数据;
- 3 单片机延时 TSC 时间(约 0.5uS)等待 CH378 的 SPI 接口空闲;
- (4)如果是写操作,单片机向 CH378 发出一个字节的待写数据,等待 SPI 接口空闲后,单片机继 续发出若干个字节的待写数据,CH378 依次接收,直到单片机禁止 SPI 片选;
- 5 如果是读操作,单片机从 CH378 接收一个字节的数据,等待 SPI 接口空闲后,单片机继续从 CH378 接收若干个字节的数据,直到单片机禁止 SPI 片选;
- 6 单片机禁止 CH378 芯片的 SPI 片选,以结束当前 SPI 操作。

下图是 SPI 接口的逻辑时序图, 前一个是发出命令 12H 并写入数据 34H, 后一个是发出命令 28H 并读出数据 78H。

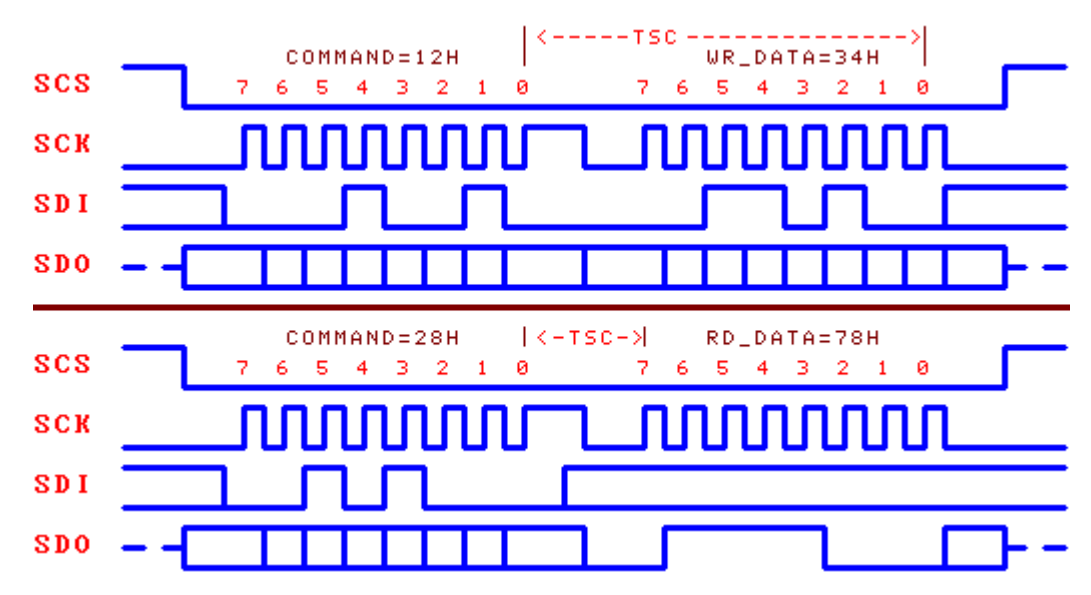

#### 6.4. 异步串口

异步串口信号线包括:串行数据输入引脚 RXD 和串行数据输出引脚 TXD。通过串行接口,CH378 可以用最少的连线与单片机、DSP、MCU 进行较远距离的点对点连接。

CH378 芯片的 RXD 和 TXD 可以分别连接到单片机的串行数据输出引脚和串行数据输入引脚。

CH378 的串行数据格式是标准的字节传输模式,包括 1 个起始位、8 个数据位、1 个停止位。

CH378 既支持硬件设定默认的串行通讯波特率,也支持单片机随时通过 CMD\_SET\_BAUDRATE 命令 选择合适的通讯波特率。每次上电复位后,CH378 默认的串行通讯波特率由 SDO、SDI、SCK 三个引脚 的电平组合设定,参考下表(表中 0 代表低电平,1 代表高电平或者悬空)。

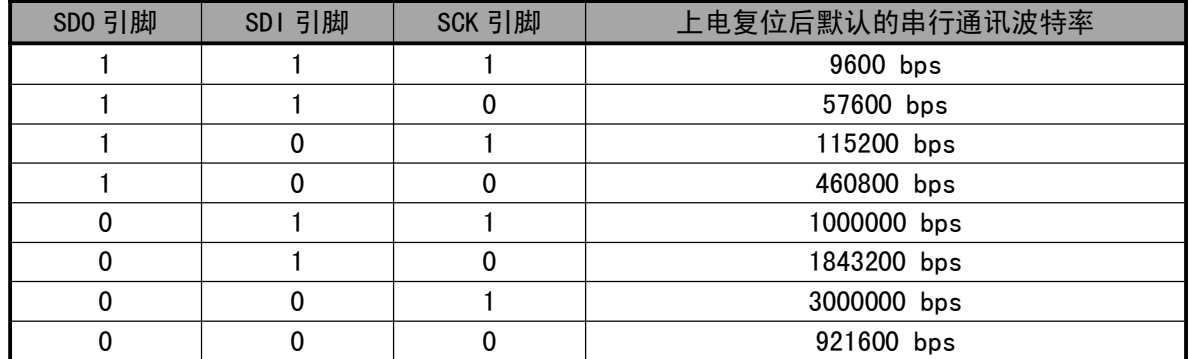

为了区分命令码和数据,CH378 要求单片机先通过串口发送两个同步码字节(57H和 ABH),然后 再发送命令码,接着是发送数据或者接收数据。CH378 会检查上述两个同步码字节之间、同步码与命 令码之间的间隔时间,如果间隔时间大于串口输入超时时间 SER CMD TIMEOUT (约 32mS), 那么 CH378 将丢弃该同步码及命令包。串口命令操作步骤如下:

- $\sigma(1)$  单片机通过串口向 CH378 发出第一同步码 57H;
- $(2)$  单片机向 CH378 发出第二同步码 ABH;
- 3 单片机向 CH378 发出命令码;
- 4 如果该命令具有输入数据,那么依次向 CH378 发出输入数据,每次一个字节;
- 5 如果该命令具有输出数据,那么依次从 CH378 接收输出数据,每次一个字节;
- 6 命令完成,有些命令在执行完成后会产生中断通知并通过串口直接发出中断状态码,单片 机可以暂停或者转到①继续执行下一个命令。
- 6.5. 自动演示

CH378 芯片正常上电后,会自动检测 AUTO 引脚的电平,如果检测到 AUTO 引脚为低电平,则进入 自动演示模式。以检测芯片是否正常工作、接口模式是否正确、该 SD 卡或者 USB 存储设备是否支持、 文件操作是否能正常。

整个自动演示步骤如下:

- $\Gamma$  给 CH378 芯片上电,插入 SD 卡或者 USB 存储设备,也可以先插入再上电;
- $\Omega$  设置 AUTO 引脚为低电平, 或将 AUTO 引脚与 GND 短接;
- 3 CH378 芯片 RDY#引脚输出高电平,自动演示开始;
- 4 CH378 进行内部各种初始化,并在 SD 卡或者 USB 存储设备根目录下新建名为"芯片演示.TXT" 的文件,写入当前芯片信息(芯片版本、通信接口模式、插入设备、文件系统格式、扇区大小、 总容量、剩余容量等),如果初始化失败或自动演示过程中检测到 AUTO 引脚检测到高电平, 跳转到⑤;
- 5 芯片自动演示结束,如果自动演示成功则 RDY#引脚输出低电平,如果自动演示失败则 RDY# 引脚输出规则方波。
- 6 等待 AUTO 引脚检测到高电平,退出自动演示模式。

一般在自动演示完毕后,建议单片机发送 CMD\_RESET\_ALL 命令或者通过 RSTI 引脚复位 CH378 芯 片,然后再进行其它操作。

#### 6.6. 其它硬件

CH378 芯片内部集成了 USB-SIE 和 Phy-I/O、CRC 数据校验、USB-Host 控制器、USB-Device 控制 器、SD 卡 SPI-Host 控制器、被动并行接口、SPI-Slave 控制器、异步串口、SRAM、FIFO、高速 MCU、 固件程序、晶体振荡器和 PLL 倍频器、电源上电复位电路等。

CH378 芯片的 ACT#引脚用于状态指示输出。在 USB 主机方式下, 当 USB 设备断开后, 该引脚输出 高电平;当 USB 设备连接后,该引脚输出低电平。在 SD 卡主机方式下,当 SD 卡断开后,该引脚输出 高电平;当 SD 卡连接后,该引脚输出低电平。CH378 的 ACT#引脚可以外接串了限流电阻的发光二级 管 LED,用于指示连接状态。

CH378 芯片的 RDY#引脚用于状态指示输出。在 USB 主机方式下,当 USB 设备初始化成功可以进行 文件操作后,该引脚输出低电平。在 SD 卡主机方式下,当 USB 设备初始化成功可以进行文件操作后, ·该引脚输出低电平。在自动演示方式下,当自动演示开始后,该引脚输出高电平,当自动演示结束并 成功时,该引脚输出低电平。

CH378 芯片的 UD+和 UD-引脚是 USB 信号线,可以直接连接到 USB 设备。如果为了芯片安全而串 接保险电阻或者电感或者 ESD 保护器件,那么交直流等效串联电阻应该在 5Ω之内。

CH378 芯片内置了电源上电复位电路,一般情况下,不需要外部提供复位。RSTI 引脚用于从外部 输入异步复位信号;当 RSTI 引脚为低电平时,CH378 芯片被复位;当 RSTI 引脚恢复为高电平后,CH378 会继续延时复位 50mS 左右,然后进入正常工作状态。为了在电源上电期间可靠复位并且减少外部干 扰,可以在 RSTI 引脚与地之间跨接一个容量为 0.1uF 左右的电容。

CH378 芯片的 RST 引脚是高电平有效的复位状态输出引脚,可以用于向外部单片机提供上电复位 信号。当 CH378 电源上电复位或者被外部强制复位以及复位延时期间,RST 引脚输出高电平;CH378 复位完成并且通讯接口初始化完成后,RST 引脚恢复到低电平。

CH378 芯片正常工作时需要外部为其提供 30MHz 的时钟信号。CH378 芯片内置了晶体振荡器和振 荡电容,一般情况下,时钟信号由 CH378 内置的振荡器通过晶体稳频振荡产生,外围电路需要在 XI 和 XO 引脚之间连接一个标称频率为 30MHz 的晶体。

### 7、参数

7.1. 绝对最大值(临界或者超过绝对最大值将可能导致芯片工作不正常甚至损坏)

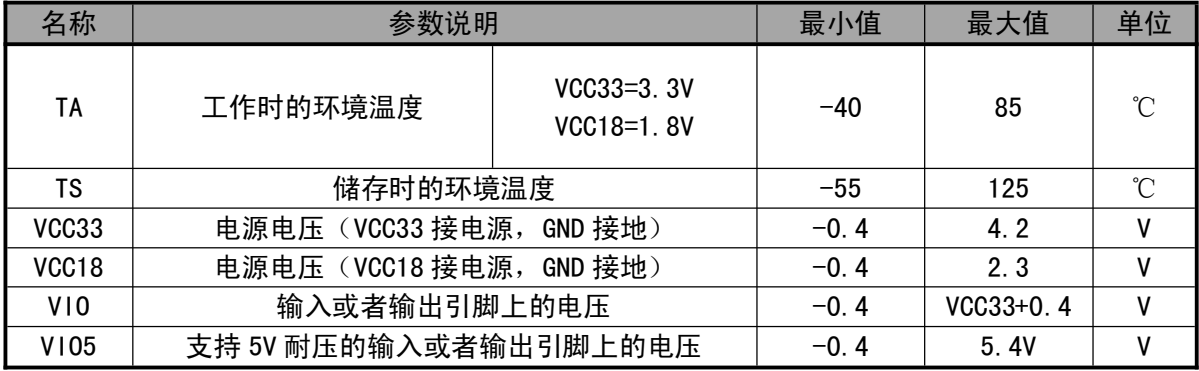

7.2. 电气参数(测试条件:TA=25℃,VCC33=3.3V、VCC18=1.8V,不包括连接 USB 总线的引脚)

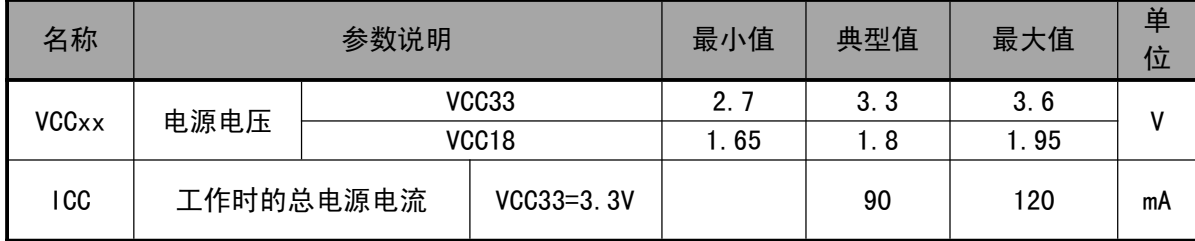

| <b>ISLP</b> | 低功耗状态的电源电流<br>1/0 引脚悬空/内部下拉 | $VCC33=3.3V$ |           | 15    |           | mA |
|-------------|-----------------------------|--------------|-----------|-------|-----------|----|
| VIL         | 低电平输入电压                     |              | $-0.4$    |       | 0.7       | ۷  |
| <b>VIH</b>  | 高电平输入电压                     |              | 2.0       |       | VCC33+0.4 | v  |
| VOL         | 低电平输出电压 (4mA 吸入电流)          |              |           |       | 0.4       | ۷  |
| <b>VOH</b>  | 高电平输出电压 (4mA 输出电流)          |              | VCC33-0.4 |       |           | v  |
| 1UP         | 内置上拉电阻的输入端的输入电流             |              | 20        | 40    | 100       | uA |
| 1DN         | 内置下拉电阻的输入端的输入电流             |              | $-20$     | $-40$ | $-100$    | uA |
| VR          | 电源上电复位的电压门限                 |              | 1.0       | 1.5   | 1.6       | ٧  |

7.3. 时序参数(测试条件:TA=25℃,VCC33=3.3V、VCC18=1.8V,参考附图)

| 名称              | 参数说明                         | 最小值    | 典型值   | 最大值            | 单位         |
|-----------------|------------------------------|--------|-------|----------------|------------|
| <b>FCLK</b>     | XI 引脚的输入时钟的频率                | 29.995 | 30.00 | 30.005         | <b>MHz</b> |
| <b>TPR</b>      | 内部电源上电的复位时间                  | 15     | 50    | 60             | mS         |
| <b>TRI</b>      | 外部复位输入的有效信号宽度                | 100    |       |                | nS         |
| <b>TRD</b>      | 外部复位输入后的复位延时                 | 15     | 50    | 60             | mS         |
| <b>TWAK</b>     | 从低功耗状态退出的唤醒时间                | 3      | 7     | 15             | mS         |
| TE <sub>1</sub> | CMD RESET ALL 命令的执行时间        | 10     | 50    | 60             | mS         |
| TE <sub>2</sub> | CMD SET_USB_MODE 命令的执行时间     |        | 35    | 60             | mS         |
| TE <sub>3</sub> | TEST CONNECT 命令的执行时间         |        |       | 3              | mS         |
| TE4             | CMD SET BAUDRATE 命令的执行时间     | 200    | 1000  | 2000           | uS         |
| TE <sub>0</sub> | 其余命令的执行时间                    |        | 0.8   | 1.5            | uS         |
| <b>TSX</b>      | 命令码与命令码之间的间隔时间               | 1.5    |       |                | uS         |
| <b>TSC</b>      | 命令码与数据之间的间隔时间                | 0.6    |       |                | uS         |
| <b>TSD</b>      | 数据与数据之间的间隔时间                 | 0.3    |       |                | uS         |
| <b>TINT</b>     | 收到 GET STATUS 命令到 INT#引脚撤消中断 |        |       | $\overline{2}$ | uS         |

7.4. 并口时序参数(测试条件:TA=25℃,VCC33=3.3V、VCC18=1.8V,参考附图)

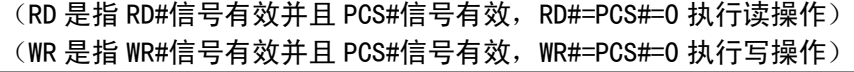

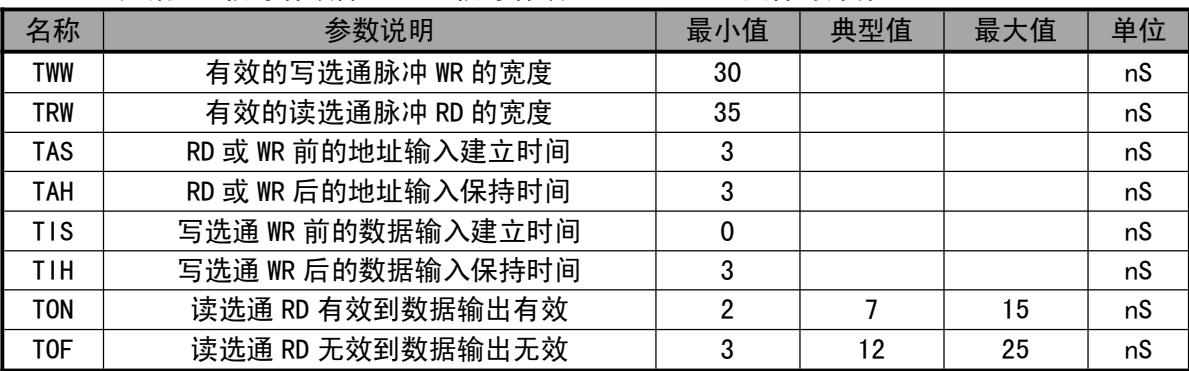

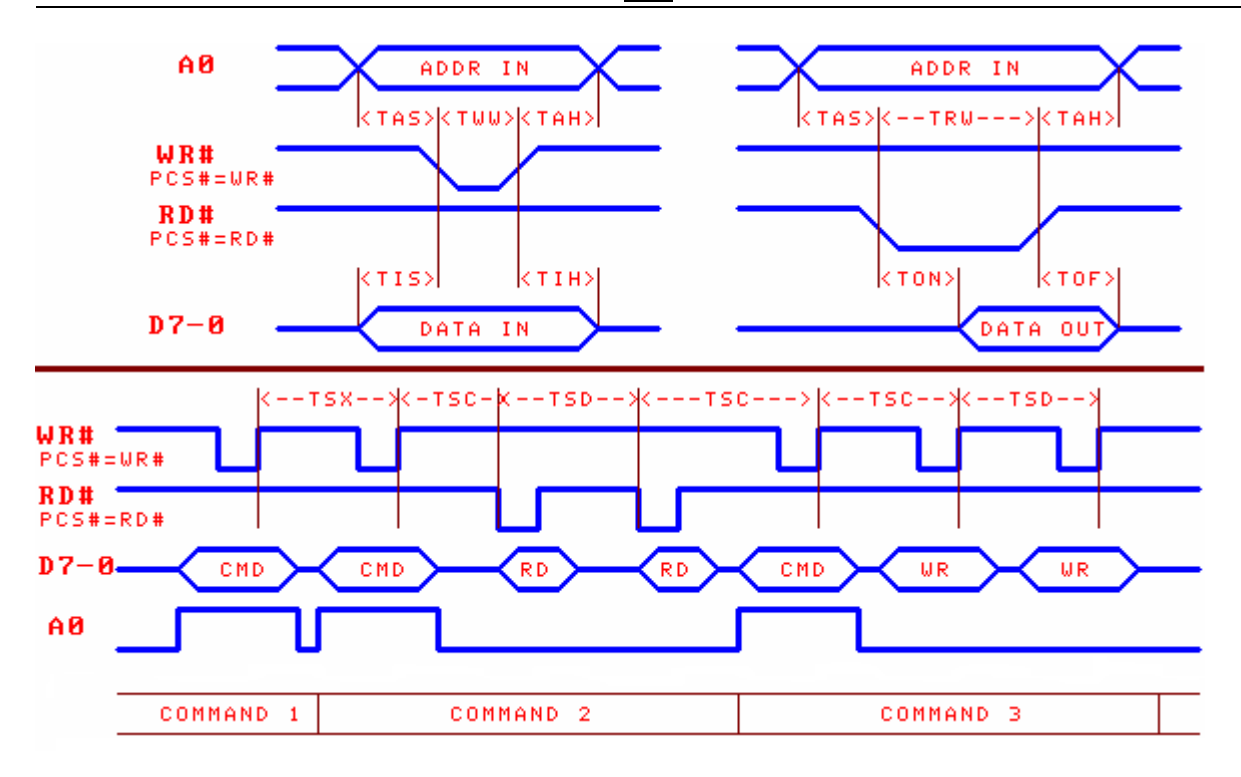

7.5. SPI 时序参数(测试条件:TA=25℃,VCC33=3.3V、VCC18=1.8V,参考附图)

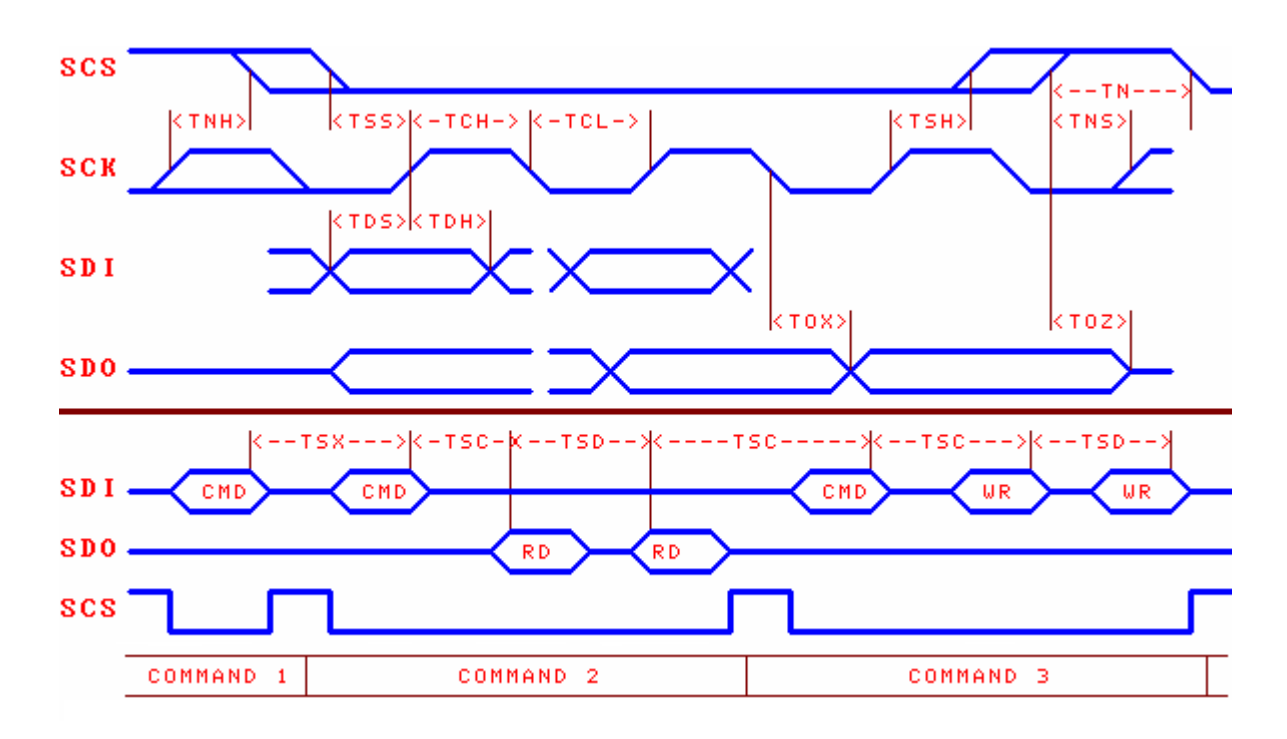

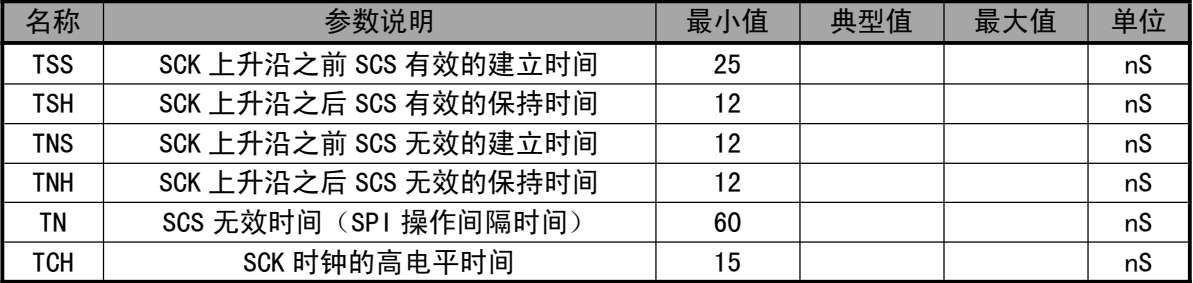

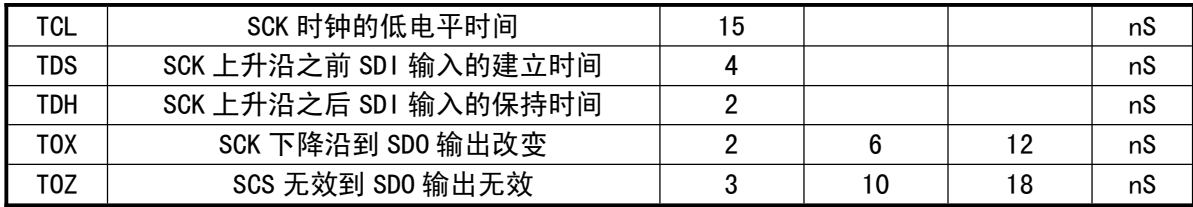

## 8、应用

8.1. SD 卡和 U 盘应用 (下图)

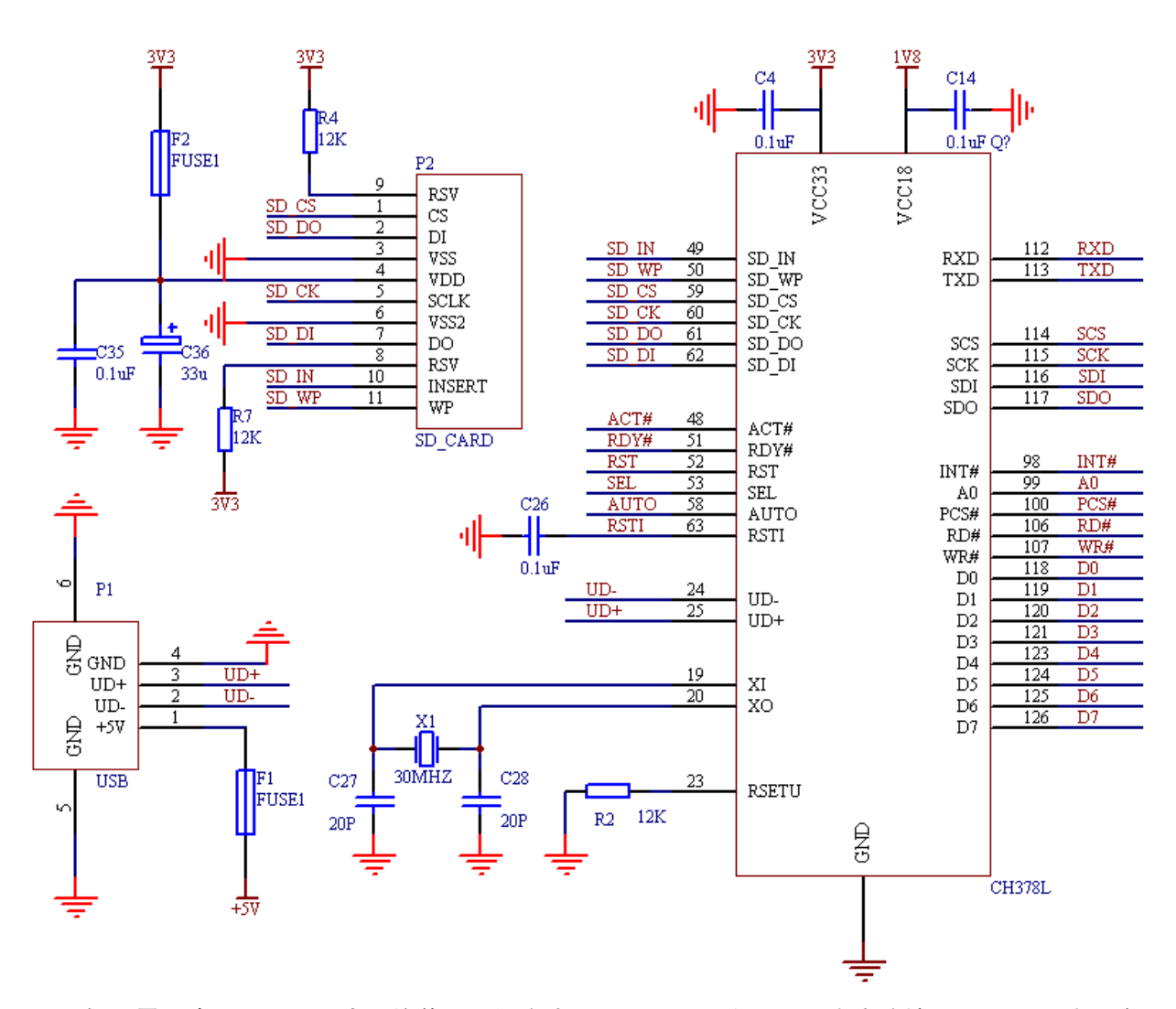

如果需要将 CH378 配置为 8 位并口通讯方式 PARALLEL,那么 SEL 引脚应该接 GND,TXD 引脚悬空。 该接口与外围单片机通讯使用的引脚有 A0、PCS#、RD#、WR#、D0-D7、INT#(可选)、RSTI(可选)。 如果需要将 CH378 配置为 SPI 串行通讯方式 SPI, 那么 TXD 引脚应该接 GND, SEL 引脚悬空。该 接口与外围单片机通讯使用的引脚有 SCS、SCK、SDO、SDI、INT#(可选)、RSTI(可选)。

如果需要将 CH378 配置为异步串口通讯方式 UART/SERIAL,那么 SEL 引脚和 TXD 引脚应该都悬空。 该接口与外围单片机通讯使用的引脚有 TXD、RXD、INT#(可选)、RSTI(可选)。默认的串口通讯波特 率由 SDO、SDI、SCK 三个引脚设定。如果需要动态修改 CH378 串口的通讯波特率,那么建议由单片机 的 I/O 引脚控制 CH378 的 RSTI 引脚,便于在必要时复位 CH378 以恢复到默认的通讯波特率。

为了节约引脚,单片机可以不连接 CH378 芯片的 INT#引脚,获知中断通知的方法如下:

- 1 8 位并口方式下通过查询 CH378 的状态端口(即命令端口)获取接口状态,位 7 是中断标志 PARA STATE INTB, 低有效, 等效于查询 INT#引脚, 位 7 为 0 时说明有中断请求; 位 4 是忙 状态标志 PARA\_STATE\_BUSY, 高有效;
- 2 SPI 接口方式下通过查询 SDO 引脚获知中断(上电或者复位后要先通过 CMD\_SET\_SDO\_INT 命 令设置 SDO 引脚在 SCS 片选无效时兼做中断请求输出 ),SDO 为低电平时说明有中断请求;
- 3 串口方式下 CH378 在产生中断通知(INT#变为低电平)的同时,会通过串口直接发出中断状 态码,单片机接收到中断状态码说明有中断请求。

P1 为 USB 端口,用来连接 USB 存储设备, USB 总线包括一对 5V 电源线和一对数据信号线。F1 为 保险丝,以保护 USB 存储设备。必要时可以串接具有限流作用的快速电子开关, USB 电源电压必须是 5V。

P2 为 SD 卡插槽, SD 卡通讯使用的 SCS、SCK、SD0、SD1、INSERT 和 WP 引脚连接到 CH378 芯片, 其余引脚通过上拉电阻接 3.3V 电源。F2 为保险丝,C35、C36 为 SD 卡供电的退藕电容。

C4 和 C14 为外部电源退耦,可以是容量为 0.1μF 的独石或者高频瓷片电容。CH378 有多组电源 引脚,本图中只画了其中一组表示,实际应用中需要全部进行连接。晶体 X1 用于时钟振荡电路, USB-HOST 主机方式要求时钟频率比较准确,晶体 X1 的频率是 30MHz±0.4‰。C27 和 C28 为振荡电容, 根据晶体 X1 的特性选择,容量在 10pF 到 30pF 之间。

在设计印刷线路板 PCB 时,需要注意: 退耦电容 C4 和 C14 尽量靠近 CH378 的相连引脚;使 D+和 D-信号线贴近平行布线,尽量在两侧提供地线或者覆铜,减少来自外界的信号干扰;尽量缩短 XI 和 XO 引脚相关信号线的长度,为了减少高频时钟对外界的干扰,可以在相关元器件周边环绕地线或者 覆铜。

#### 8.2. 应用基础

U 盘(或者 SD 卡,下同)提供了若干个物理扇区用于数据存储,每个扇区大小通常是 512 字节。 由于计算机通常将 U 盘中的物理扇区组织为 FAT 文件系统,为了方便单片机通过 U 盘或者 SD 卡与计 算机之间交换数据,单片机也应该在 FAT 规范下通过文件的形式存取 U 盘中的数据。

一个 U 盘中可以有若干个文件,每个文件都是一组数据的集合,以文件名区分和识别。 实际文件 数据的存放可能不是连续的,而是通过一组"指针"链接的多个块(也就是分配单元或者簇),从而 能够根据需要随时增大文件长度以容纳更多数据。目录(文件夹)是为了便于分类管理,管理者可以 人为指定将多个文件归档在一起,例如 2004 年的文件归到一个目录(文件夹)中。

在 FAT 文件系统中,磁盘容量以簇为基本单位进行分配,而簇的大小总是扇区的倍数,所以文件 的占用空间总是簇的倍数,也是扇区的倍数。虽然文件占用的空间是簇或者扇区的倍数,但是在实际 应用中,保存在文件中的有效数据的长度却不一定是扇区的倍数,所以 FAT 文件系统在文件目录信息 FAT DIR INFO 中专门记录了当前文件中有效数据的长度,即有效数据的字节数,也就是通常所说的 文件长度,文件长度总是小于或者等于文件占用的空间。

在对文件写入数据后,如果是覆盖了原数据,那么文件长度可能不发生变化,当超过原文件长度 后,变为追加数据,那么文件长度应该发生变化(增大)。如果向文件追加数据后,没有修改文件目 录信息中的文件长度,那么 FAT 文件系统会认为超过文件长度的数据是无效的,正常情况下,计算机 无法读出超过文件长度的数据,虽然数据实际存在。

如果数据量少或者数据不连续,那么可以在每次追加数据后立即更新文件目录信息中的文件长 度,但是,如果数据量大并且需要连续写入数据,立即更新文件目录信息会降低效率,并且频繁修改 文件目录信息也会缩短 U 盘中闪存的使用寿命 ( 因为闪存只能进行有限次擦写 ), 所以在这种情况下, 应该在连续写入多组数据后再更新一次文件目录信息中的文件长度,或者一直等到关闭文件时再更新 文件长度,CMD FILE CLOSE 命令可以将内存中的文件长度刷新到 U 盘文件的文件目录信息中。

虽然 CH378 最大支持 4GB 的单个文件,但是为了提高效率,建议单个文件的长度不要超过 100MB, 通常在几 KB 到几 MB 范围是比较正常的,数据较多时可以分多个目录,分多个文件存储。

一般情况下,单片机或者嵌入式系统处理 U 盘的文件系统需要实现下图左边的 4 个层次,右边是 U 盘的内部结构层次。由于 CH378 不仅是一个通用的 USB-HOST 硬件接口芯片,还内置了相关的 USB 底层传输固件程序、Bulk-Only 协议传输固件程序、FAT 文件系统管理固件程序,包含了下图左边的 4 个层次(标为灰色部分),所以实际的单片机程序只需要发出文件管理和文件读写命令。

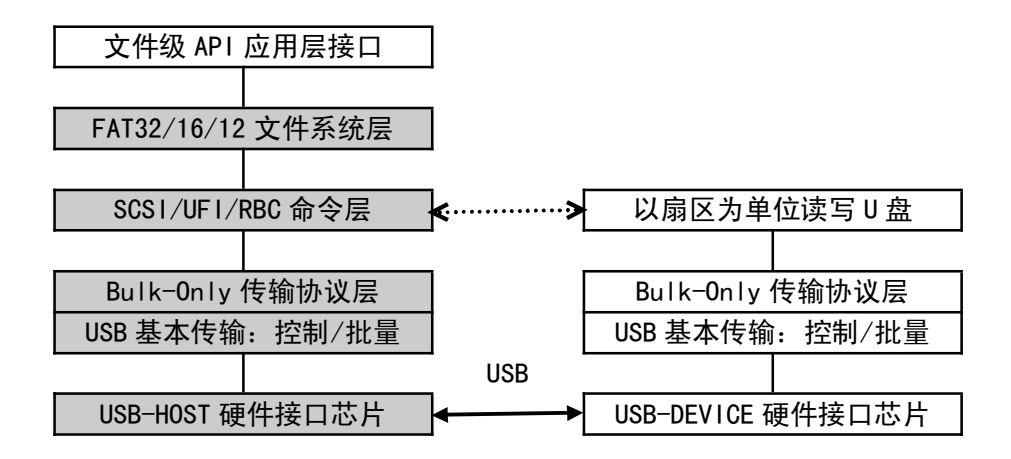

#### 8.3. 快速应用参考步骤

请参考例子程序调用已经将多个命令打包后的子程序。以下步骤使用原始命令码,仅供参考。

- 8.3.1. 初始化,进行任何一项文件操作之前的必要步骤
- ① 发送 CMD\_SET\_USB\_MODE 命令, 进入 USB-HOST 工作方式 (模式 6)或者 SD 卡主机工作方式 (模式 3);
- $\overline{2}$  等待 U 盘或者 SD 卡连接,由单片机向 CH378 发送 CMD DISK CONNECT 命令定期查询;
- 3 发送 CMD\_DISK\_MOUNT 命令,初始化 U 盘或者 SD 卡,并测试磁盘是否就绪,失败后可以重试最多 5 次;
- 4 上述步骤只需执行一次,除非 U 盘或者 SD 卡断开后重新连接,那么必须回到步骤②;

8.3.2. 顺序读文件

- 1 发送 CMD SET FILE NAME 命令+CMD\_FILE\_OPEN 命令,打开文件;
- ② 多次发送 CMD BYTE READ 命令+CMD RD HOST CUR DATA 命令,读取数据
- 3 发送 CMD\_FILE\_CLOSE 命令,关闭文件,可选操作

8.3.3. 顺序改写文件(覆盖原数据,超过原文件长度后转变为追加数据)

- 1 发送 CMD SET FILE NAME 命令+CMD FILE OPEN 命令, 打开文件
- 2 多次发送 CMD\_WR\_HOST\_OFS\_DATA 命令+CMD\_BYTE\_WRITE 命令,写入数据
- (3) 发送 CMD FILE CLOSE 命令,参数设置为 1,关闭文件并允许自动更新文件长度

8.3.4. 向已有文件追加数据

- 1 发送 CMD SET FILE NAME 命令+CMD FILE OPEN 命令, 打开文件
- ② 发送 CMD BYTE LOCATE 命令, 参数是 OFFFFFFFFH, 移动文件指针到文件末尾
- 3 多次发送 CMD\_WR\_HOST\_OFS\_DATA 命令+CMD\_BYTE\_WRITE 命令,写入数据
- (4) 发送 CMD FILE CLOSE 命令, 参数是 1, 关闭文件并允许自动更新文件长度

#### 8.3.5. 新建文件并写入数据

- 1 发送 CMD SET FILE NAME 命令+CMD FILE CREATE 命令, 新建文件
- ② 多次发送 CMD\_WR\_HOST\_OFS\_DATA 命令+CMD\_BYTE\_WRITE 命令, 写入数据
- (3) 发送 CMD FILE CLOSE 命令, 参数是 1, 关闭文件并允许自动更新文件长度

8.3.6. 先读文件再改写文件

- ① 发送 CMD\_SET\_FILE\_NAME 命令+CMD\_FILE\_OPEN 命令, 打开文件
- ② 多次发送 CMD\_BYTE\_READ 命令+CMD\_RD\_HOST\_CUR\_DATA 命令,读取数据
- 3 发送 CMD\_BYTE\_LOCATE 命令,参数是 0,移动文件指针到文件头部
- (4) 多次发送 CMD\_WR\_HOST\_OFS\_DATA 命令+CMD\_BYTE\_WRITE 命令, 写入数据
- (5) 发送 CMD FILE CLOSE 命令, 参数是 1, 关闭文件并允许自动更新文件长度
- 8.3.7. 如果文件已经存在则追加数据,如果文件不存在则新建文件再写入数据
- ① 发送 CMD\_SET\_FILE\_NAME 命令+CMD\_FILE\_OPEN 命令,打开文件,如果返回 ERR\_MISS\_FILE 说明文 件不存在,那么转步骤③
- 2 发送 CMD\_BYTE\_LOCATE 命令,参数是 0FFFFFFFFH,移动文件指针到文件末尾,然后转步骤④
- 3 发送 CMD\_FILE\_CREATE 命令,新建文件
- 4 多次发送 CMD\_WR\_HOST\_OFS\_DATA 命令+CMD\_BYTE\_WRITE 命令,写入数据
- (5) 发送 CMD FILE CLOSE 命令, 参数是 1, 关闭文件并允许自动更新文件长度

8.3.8. 修改文件名、文件日期/时间、文件长度等文件目录信息,请参考有关 EXAM10 例子中的说明

- 1 发送 CMD\_SET\_FILE\_NAME 命令+CMD\_FILE\_OPEN 命令, 打开文件
- ② 发送 CMD DIR INFO READ 命令,参数是 OFFH, 将文件目录信息读入内存
- 3 发送 CMD\_RD\_HOST\_REQ\_DATA 命令读出原文件目录信息
- (4) 发送 CMD DIR INFO READ 命令, 参数是 OFFH, 将文件目录信息读入内存
- (5) 发送 CMD WR HOST OFS DATA 命令写入新的文件目录信息
- 6 发送 CMD\_DIR\_INFO\_SAVE 命令,保存文件目录信息
- $\overline{10}$  发送 CMD\_FILE\_CLOSE 命令, 参数是 0, 关闭文件并禁止自动更新文件长度, 可选操作
- 8.3.9. 创建子目录 (文件夹), 请参考有关 EXAM9 例子中的说明
- 1 发送 CMD\_SET\_FILE\_NAME 命令+CMD\_DIR\_CREATE 命令,新建子目录(文件夹)
- ② 发送 CMD FILE CLOSE 命令, 参数是 0, 关闭文件并禁止自动更新文件长度

8.3.10. 处理小写文件名和长文件名,请参考有关 EXAM11 例子中的说明

8.3.11. 搜索和枚举文件名,全盘枚举所有文件,请参考有关 EXAM13 例子中的说明

# **X-ON Electronics**

Largest Supplier of Electrical and Electronic Components

*Click to view similar products for* [USB Interface IC](https://www.x-on.com.au/category/semiconductors/integrated-circuits-ics/interface-ics/usb-interface-ic) *category:*

*Click to view products by* [Qin Heng](https://www.x-on.com.au/manufacturer/qinheng) *manufacturer:* 

Other Similar products are found below :

[CY7C65210-24LTXI](https://www.x-on.com.au/mpn/infineon/cy7c6521024ltxi) [CY7C69356-48LTXC](https://www.x-on.com.au/mpn/infineon/cy7c6935648ltxc) [CYUSB2304-68LTXI](https://www.x-on.com.au/mpn/infineon/cyusb230468ltxi) [CYPD2119-24LQXI](https://www.x-on.com.au/mpn/infineon/cypd211924lqxi) [USB2227-NU-11](https://www.x-on.com.au/mpn/microchip/usb2227nu11) [USB3319C-GJ-TR](https://www.x-on.com.au/mpn/microchip/usb3319cgjtr) [USB3370B-](https://www.x-on.com.au/mpn/microchip/usb3370bezktr)[EZK-TR](https://www.x-on.com.au/mpn/microchip/usb3370bezktr) [PTN5150AHXMP](https://www.x-on.com.au/mpn/nxp/ptn5150ahxmp) [CY7C65215A-32LTXI](https://www.x-on.com.au/mpn/infineon/cy7c65215a32ltxi) [CYPD2120-24LQXI](https://www.x-on.com.au/mpn/infineon/cypd212024lqxi) [CYWB0164BB-BZXI](https://www.x-on.com.au/mpn/infineon/cywb0164bbbzxi) [CYWB0224ABS-BZXI](https://www.x-on.com.au/mpn/infineon/cywb0224absbzxi) [CY7C65211A-](https://www.x-on.com.au/mpn/infineon/cy7c65211a24ltxi)[24LTXI](https://www.x-on.com.au/mpn/infineon/cy7c65211a24ltxi) [USB3803CI-1-GL-TR](https://www.x-on.com.au/mpn/microchip/usb3803ci1gltr) [USB2422T-I/MJ](https://www.x-on.com.au/mpn/microchip/usb2422timj) [UPD720114GA-YEU-AT](https://www.x-on.com.au/mpn/renesas/upd720114gayeuat) [CYPD2122-20FNXIT](https://www.x-on.com.au/mpn/infineon/cypd212220fnxit) [CYPD2122-24LQXIT](https://www.x-on.com.au/mpn/infineon/cypd212224lqxit) [LIF-UC120-](https://www.x-on.com.au/mpn/lattice/lifuc120swg36itr50) [SWG36ITR50](https://www.x-on.com.au/mpn/lattice/lifuc120swg36itr50) [UPD360-B/6HX](https://www.x-on.com.au/mpn/microchip/upd360b6hx) [UPD360-A/6HX](https://www.x-on.com.au/mpn/microchip/upd360a6hx) [CP2102NP1174GM](https://www.x-on.com.au/mpn/siliconlabs/cp2102np1174gm) [CY7C65642-28LTXCT](https://www.x-on.com.au/mpn/infineon/cy7c6564228ltxct) [CG8454AM](https://www.x-on.com.au/mpn/infineon/cg8454am) [CYUSB2025-BZXI](https://www.x-on.com.au/mpn/infineon/cyusb2025bzxi) [DPO2039DABQ-13](https://www.x-on.com.au/mpn/diodesincorporated/dpo2039dabq13) [FUSB303BTMX](https://www.x-on.com.au/mpn/onsemiconductor/fusb303btmx) [PTN3816EWY](https://www.x-on.com.au/mpn/nxp/ptn3816ewy) [UPD720211K8-711-BAL-A](https://www.x-on.com.au/mpn/renesas/upd720211k8711bala) [PTN38003AEWY](https://www.x-on.com.au/mpn/nxp/ptn38003aewy) [CYPM1111-40LQXI](https://www.x-on.com.au/mpn/infineon/cypm111140lqxi) [CY7C65216D-](https://www.x-on.com.au/mpn/infineon/cy7c65216d32ltxi)[32LTXI](https://www.x-on.com.au/mpn/infineon/cy7c65216d32ltxi) [USB3317C-GJ-TR](https://www.x-on.com.au/mpn/microchip/usb3317cgjtr) [iW657P-65-56BB](https://www.x-on.com.au/mpn/dialogsemiconductor/iw657p6556bb) [CY7C68034-56LTXC](https://www.x-on.com.au/mpn/infineon/cy7c6803456ltxc) [TUSB213IRGYT](https://www.x-on.com.au/mpn/texasinstruments/tusb213irgyt) [TUSB213RGYT](https://www.x-on.com.au/mpn/texasinstruments/tusb213rgyt) [TUSB214RWBT](https://www.x-on.com.au/mpn/texasinstruments/tusb214rwbt) [USB2517I-JZX-](https://www.x-on.com.au/mpn/microchip/usb2517ijzxtr)[TR](https://www.x-on.com.au/mpn/microchip/usb2517ijzxtr) [USB3318-CP](https://www.x-on.com.au/mpn/microchip/usb3318cp) [USB3343-CP](https://www.x-on.com.au/mpn/microchip/usb3343cp) [USB3503T-I/ML](https://www.x-on.com.au/mpn/microchip/usb3503timl) [CHY100D-TL](https://www.x-on.com.au/mpn/powerintegrations/chy100dtl) [STUSB1602AQTR](https://www.x-on.com.au/mpn/stmicroelectronics/stusb1602aqtr) [TUSB214IRWBT](https://www.x-on.com.au/mpn/texasinstruments/tusb214irwbt) [TUSB8043RGCT](https://www.x-on.com.au/mpn/texasinstruments/tusb8043rgct) [USB3319C-CP-](https://www.x-on.com.au/mpn/microchip/usb3319ccptr)[TR](https://www.x-on.com.au/mpn/microchip/usb3319ccptr) [USB2532I-1080AEN](https://www.x-on.com.au/mpn/microchip/usb2532i1080aen) [CY7C63310-SXC](https://www.x-on.com.au/mpn/infineon/cy7c63310sxc) [CY7C64215-28PVXI](https://www.x-on.com.au/mpn/infineon/cy7c6421528pvxi)